#### МИНИСТЕРСТВО НАУКИ И ВЫСШЕГО ОБРАЗОВАНИЯ РОССИЙСКОЙ ФЕДЕРАЦИИ **ФЕДЕРАЛЬНОЕ ГОСУДАРСТВЕННОЕ АВТОНОМНОЕ ОБРАЗОВАТЕЛЬНОЕ УЧРЕЖДЕНИЕ ВЫСШЕГО ОБРАЗОВАНИЯ НАЦИОНАЛЬНЫЙ ИССЛЕДОВАТЕЛЬСКИЙ ТЕХНОЛОГИЧЕСКИЙ УНИВЕРСИТЕТ «МИСиС»** НОВОТРОИЦКИЙ ФИЛИАЛ

Кафедра электроэнергетики и электротехники

Р.Е. Мажирина

# **ТЕОРИЯ АВТОМАТИЧЕСКОГО УПРАВЛЕНИЯ**

Практикум для направления подготовки 13.03.02 Электроэнергетика и электротехника

Новотроицк, 2020 г.

## **УДК 681.5(07) ББК 32.965 я 7 М12**

### **Рецензенты:**

Доцент кафедры электроэнергетики и электротехники Новотроицкого филиала ФГАОУ ВО НИТУ «МИСиС», кандидат технических наук, *К. В. Лицин*

Инженер по эксплуатации теплотехнического оборудования ООО «Агро-Альянс ОМФ», кандидат технических наук, *А. Н. Бушуев*

Мажирина Р.Е. Теория автоматического управления: практикум для студентов направления подготовки 13.03.02 Электроэнергетика и электротехника. – Новотроицк: НФ НИТУ «МИСиС», 2020. – 52 с.

В практикуме рассмотрены примеры решения задач по исследованию типовых звеньев и синтезу систем автоматического управления. Примеры даны с использованием программирования и моделирования в MATLABe.

Пособие может быть использовано для дисциплины «Управление техническими системами» для направления подготовки 09.03.03 Прикладная информатика.

Практикум составлен в соответствии с требованиями образовательного стандарта НИТУ "МИСиС" по направлению подготовки 13.03.02 Электроэнергетика и электротехника.

*Рекомендовано Методическим советом НФ НИТУ "МИСиС"*

© Новотроицкий филиал ФГАОУ ВО "Национальный исследовательский технологический университет "МИСиС", 2020

# Содержание

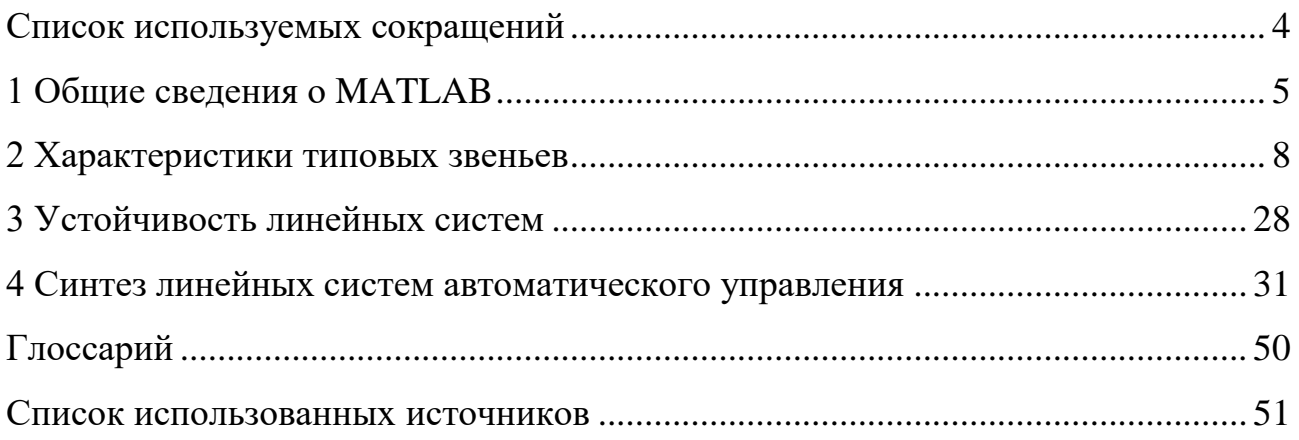

## **СПИСОК ИСПОЛЬЗУЕМЫХ СОКРАЩЕНИЙ**

- <span id="page-3-0"></span>АФХ – амплитудно-фазовая характеристика
- АФЧХ амплитудно-фазовая частотная характеристика
- ЛАХ логарифмическая амплитудная характеристика
- ЛАЧХ логарифмическая амплитудно-частотная характеристика
- ЛФЧХ логарифмическая фазо-частотная характеристика
- ООС отрицательная обратная связь
- САР система автоматического регулирования
- САУ система автоматического управления

## <span id="page-4-0"></span>1 ОБЩИЕ СВЕДЕНИЯ О МАТLАВ

MATLAB (от начальных букв слов MATrix LABoratory - матричная лаборатория) - программа, в основе которой матрицы, вектора-строка и векторастолбцы. Программа создана Молер в 70-х г. г. XX века.

В МАТLАВ реализованы классические численные алгоритмы решения уравнений, задач линейной алгебры, нахождения интегралов, решение дифференциальных уравнений.

В МАТLАВ существует собственный язык программирования достаточно простотой по применению и интерпретации. В МАТLAВ существуют довольно мощные среды программирования и визуализации, такие как Fortran, Delphi,  $C++$  и т. п.

MATLAB интегрирован с Word, Excel.

Для того, чтобы узнать, какие именно пакеты входят в установку MATLAВ достаточно в командной строке набрать

 $\gg$  ver  $\mu$  нажать  $\leq$ Enter $\geq$ .

Выводятся все названия пакетов с указанием версий. В версии могут быть такие приложения:

Simulink - средство графического моделирования;

Signal Processing Toolbox - программа обработки сигналов;

Image Processing Toolbox - программа обработки изображений;

Statistics Toolbox - программа статистики;

Symbolic Math Toolbox - символьные вычисления;

Fuzzy Logic Toolbox - интуитивная графическая среда нечеткого моделирования и др.

Интерфейс пакета MATLAB (рисунок 1) состоит из 4-х независимых окон, имеющих следующие названия: Workspace (рабочее пространство), Command Window (командное окно), Command History (окно историй), **Current Director** (окно текущих директорий).

Работа с текущими переменными предполагает использование слудеющих команд:

who - команда выводит только имена переменных;

whos - команда выводит информацию о размерах массивов и типе переменной, а также, в отдельной строке, информацию об общем количестве элементов в рабочей области и объеме используемой памяти.

clear - команда освобождаем из памяти все переменные. Если в аргументах указать через пробел список переменных, то освобождаются только они;

exist ('имя переменной') - команда сообщающая занято ли имя переменной;

5

**pack** - команда выполняет дефрагментацию, очищает память; **clc** - чистка командного окна.

**Command Window (ко андное окно)** MATLAB R2012b  $\Box$ e HOME PLOTS  $\overline{AB}$  $\sqrt{a}$ 3 (?) Search Documentation Analyze Code **B** + D **Q** Find Files ew Variable  $\Box$  $\sqrt{2}$  $\Box$ H O Preferences **3 Community** Run and Time New New Open Compare Help Request Support Import<br>Data Save Layout Set Path Simulink<br>Library Workspac Clear Workspace Clear Commands → Fi XI II > C: > Users > Mazhirina > Documents > MATLAB  $\overline{\phantom{0}}$ Current Folder Command Window Workspac  $\overline{r}$ Value Min Max Unt.m<br>Untitled.mat This is a Classroom License for instru Research and commercial use is prohibit  $fx \rightarrow$ **Workspace** - (рабочее пространство) **Current Director (окно текущих директорий**) and Histon  $3.12.2020$   $13:05$  $12.2020$   $13:20$   $04.12.2020$   $10:32$   $-8$  $04.12.\ 2020\ 11:25 --$ **Command History** . Q. .e. **(окно историй)** .<br>主 · 号· 中。  $07.12.2020$   $13:37 - -8$  $\frac{1}{2}$  -- 14.12.2020 18:26 --15.12.2020 13:41 Details Ready

Рисунок 1 – Интерфейс пакета MATLAB

Ввод модели линейной возможен в трех формах - в форме матриц пространства состояния, в виде коэффициентов числителей и знаменателей передаточных функций и в форме задания нулей, полюсов коэффициента передачи системы.

Например:

**ss** (**S a Spaс** - пространство состояния) - создает модель пространства состояния по заданным матрицам А, В, С, D уравнений состояния системы.

**tf** (**Transfer function** - передаточная функция) - создает модель по заданным передаточным функциям системы.

**zpk (Zero-Pole\_Gain** - нули-полюсы-коэффициент передачи) - создает модель по заданным нулям, полюсам и коэффициентам передачи системы.

Ввод непрерывной модели по периодической функции выполняется следующим образом:

```
>> k1 = tf([1 0],[0.05 1])k1 =\mathbf{s}0.05s + 1Continuous-time transfer function.
```
Процедура **get** дает полную характеристику модели.

```
Например:
\gg get(k1)
      num: \{[1 0] \}den: {[0.0500 1]}
    Variable: 's'
    ioDelay: 0
  InputDelay: 0
  OutputDelay: 0
       Ts: 0TimeUnit: 'seconds'
   InputName: {"}
   InputUnit: {"}
  InputGroup: [1x1 struct]
  OutputName: {"}
  OutputUnit: {"}
  OutputGroup: [1x1 struct]
      Name: "
     Notes: \{\}UserData: []
```
числитель знаменатель имя и тип переменной время единой задержки время задержки на входе время задержки на выходе время дискретизации в с единица времени 'секунды' имена входов {ячейка} входной блок группа входов, {ячейка} имена выходов выходной блок {ячейка} группа входов, {ячейка} имя заметки дополнительная информация

Процедуры анализа вводятся следующим образом:

>>функция(название модели)

Для анализа системы предусмотрены следующие функции:

impulse - график отклика системы на единичное импульсное воздействие;

step - график отклика на единичный скачок входного воздействия; **bode** - строит графики АЧХ и ФЧХ;

<span id="page-6-0"></span>nyquist - строит в комплексной плоскости АФХ в полярных координатах; nichols - строит график Николса, т.е. АЧХ в декартовых координатах.

### 2 ХАРАКТЕРИСТИКИ ТИПОВЫХ ЗВЕНЬЕВ

### Задача 1

Исследовать апериодическое звено с передаточной функцией:

$$
W(s) = \frac{1}{s+1}.
$$

Необходимо построить переходную функцию, импульсную переходную, частотные (амплитудно-фазовую частотную характеристику, амплитудночастотную характеристику, фазо-частотную характеристику, логарифмические амплитудную и фазовую частотные характеристики.

### Решение:

Апериодическое звено описывается дифференциальным уравнением вида:

$$
\Gamma \frac{dy}{dt} + y = kx, \qquad (1)
$$

где Т - постоянная времени звена. с:

k - коэффициент усиления звена.

Передаточная функция апериодического звена представлена на рисунке 2.

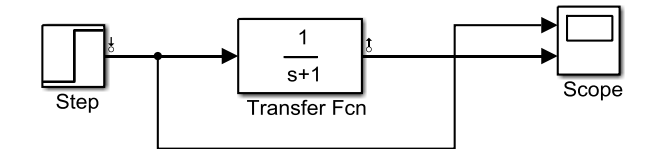

Рисунок 2 – Схема апериодического звена ( $k=1$ , T=1)

Переходный процесс с экрана Scope представлен на рисунке 3.

Переходная функция - реакция системы на единичный сигнал строится при применении команды step и представлена на рисунке 4.

Переходная функция представляет собой реакцию на выходе при подаче на вход единичного ступенчатого воздействия. По переходной функции можно определить коэффициент усиления системы (Final value). В данном примере он равен 1.

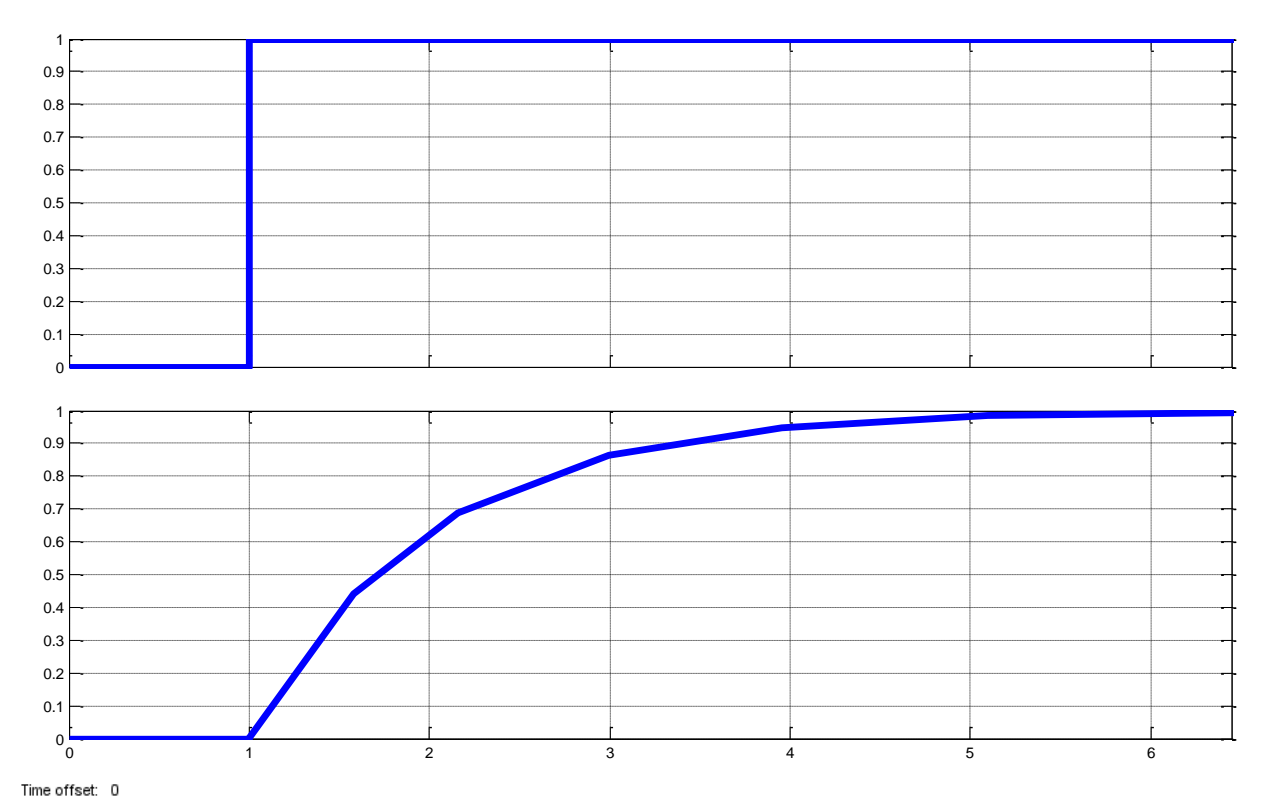

Рисунок 3 – График переходного процесса в окне Scope

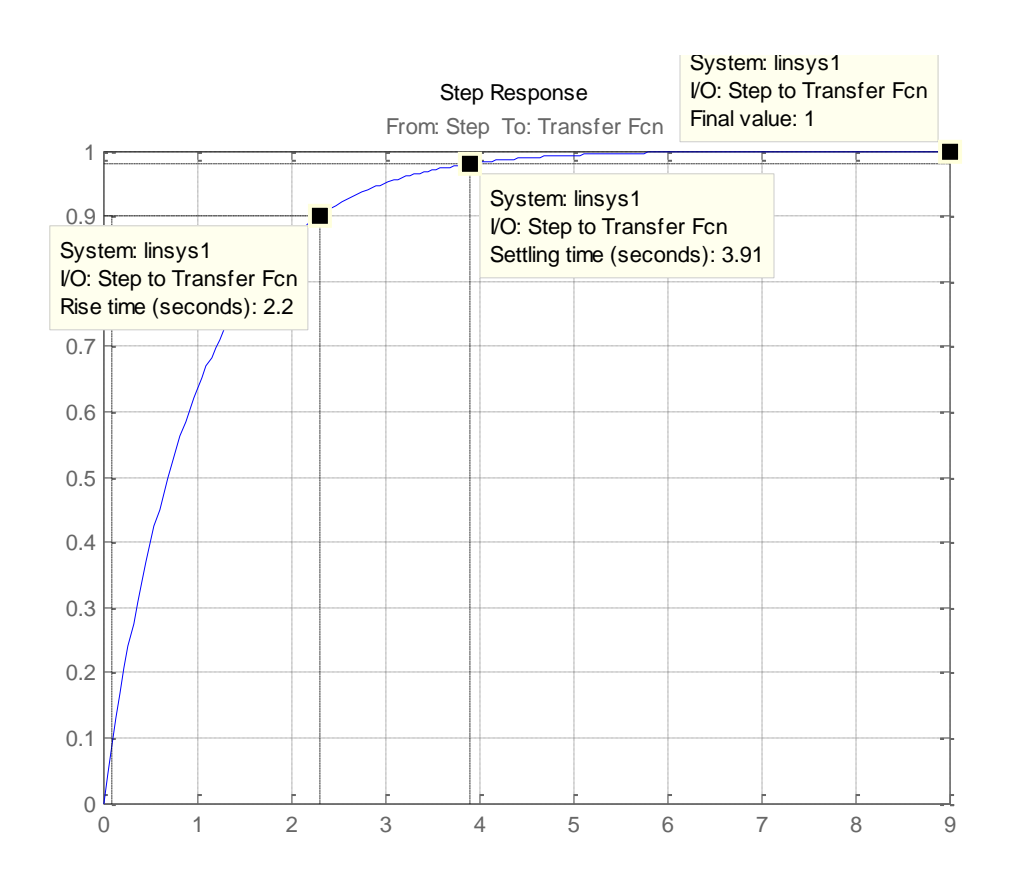

Рисунок 4 – Переходная функция апериодического звена (k=1, Т=1)

**Rise time** – время нарастания системы при подаче на вход ступенчатого сигнала по умолчанию установлено от 10 до 90 % от установившегося значения. В примере  $t_{\text{H}}=2.2 \text{ c}$ .

**Settilinq time** – это время переходного процесса, когда установившееся значение находится в пределах 2% от установившегося значения. В примере  $t_{\text{nn}}$ =3,91 с.

Расчетное время для апериодического звена составляет:

$$
T_{\text{mnpacy}} = (3 \div 4) \cdot T = 3 \div 4 \text{ c.}
$$
 (2)

Импульсная переходная характеристика – реакция системы на дельтасигнал строится при применении команды **impulse** и представлена на рисунке 5.

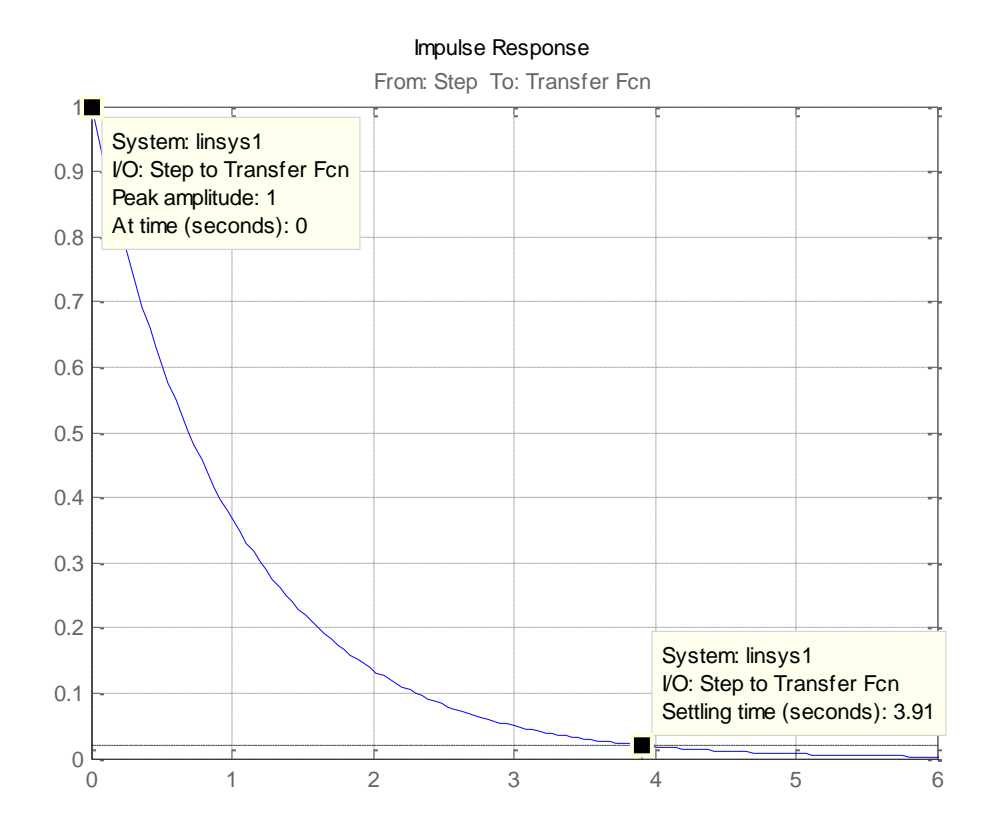

Рисунок 5 – Импульсная переходная функция апериодического звена

Логарифмическая амплитудно-частотная и фазочастотная характеристики строятся при применении команды **bode.**

Частотные характеристики описывают установившиеся вынужденные колебания на выходе звена, вызванные гармоническим воздействием на входе.

Амплитудно-частотная характеристика (АЧХ) выражает отношение амплитуды колебаний на выходе звена к амплитуде колебаний на его входе в зависимости от частоты выходного сигнала.

Фазово-частотная характеристика (ФЧХ) выражает зависимость разности

фаз между входными и выходными колебаниями звена от частоты входного сигнал. Опережению фазы соответствует  $\varphi > 0$ , а отставанию  $\varphi < 0$ .

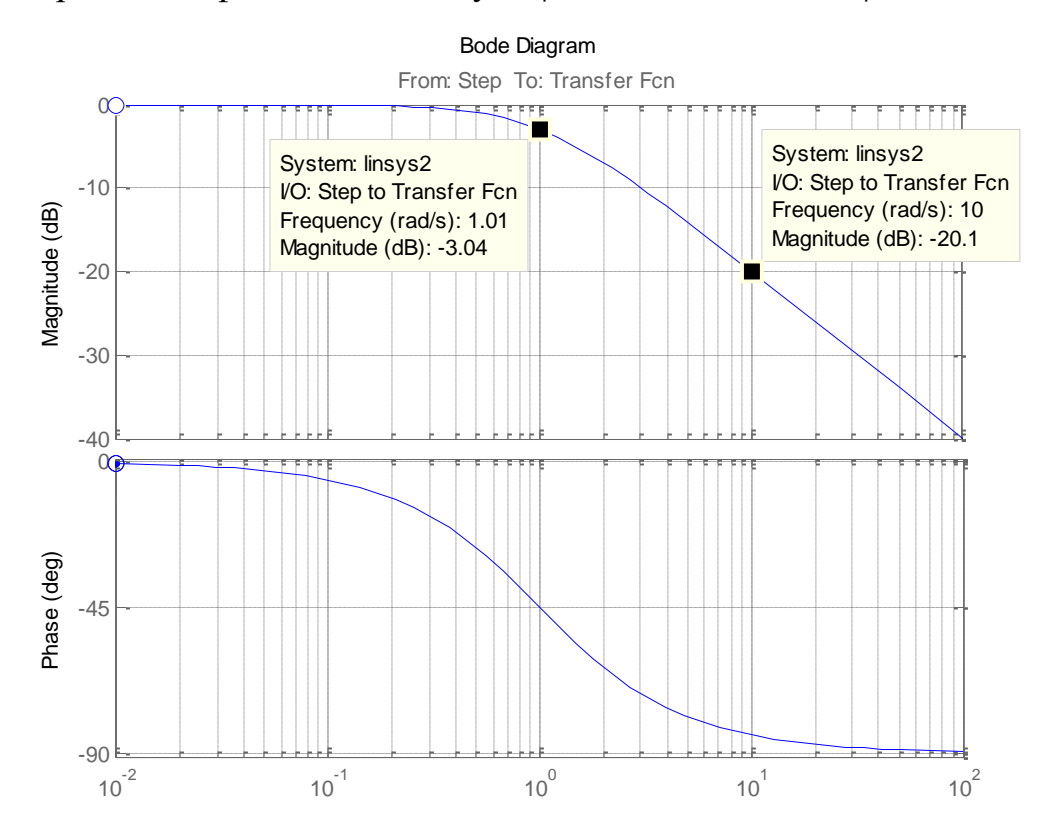

Рисунок 6 – ЛАЧХ и ЛФЧХ апериодического звена

По оси ординат откладывается величина  $L(\omega)$  в децибелах. Изменение уровня сигнала на 10 дБ соответствует изменению его мощности в 10 раз. По оси абсцисс - частота  $\omega$  в логарифмическом масштабе. Единичным промежуткам по оси абсцисс соответствует изменение частоты в 10 раз. Такой интервал называется декадой.

ЛАЧХ представляет собой прямую, проходящую через точку  $L(\omega)=0$  при =1, т.е. низкочастотная часть ЛАЧХ имеет нулевой наклон. При увеличении частоты на декаду ордината уменьшается на 20∙lg10=20дб, то есть наклон ЛАЧХ соответствует наклону -20 дБ/дек.

Логарифмическая фазо-частотная характеристика (ЛФЧХ) асимптотически стремится к нулю при уменьшении до нуля (чем меньше частота, тем меньше искажения сигнала по фазе) и к  $-\frac{\omega}{2}$  $-\omega\!\!\!\!\!\!\!\!/$  при возрастании  $\omega$  до бесконечности. Перегиб ЛАХЧ происходит при  $\phi(\omega)$   $=$   $- \frac{\pi}{4}$   $=$  45°. 4  $\varphi(\omega) = -\frac{\pi}{4} = 45^{\circ}$ 

Частотный годограф (диаграмма Найквиста) строится при применении команды **nyquist** и представлен на рисунке 7.

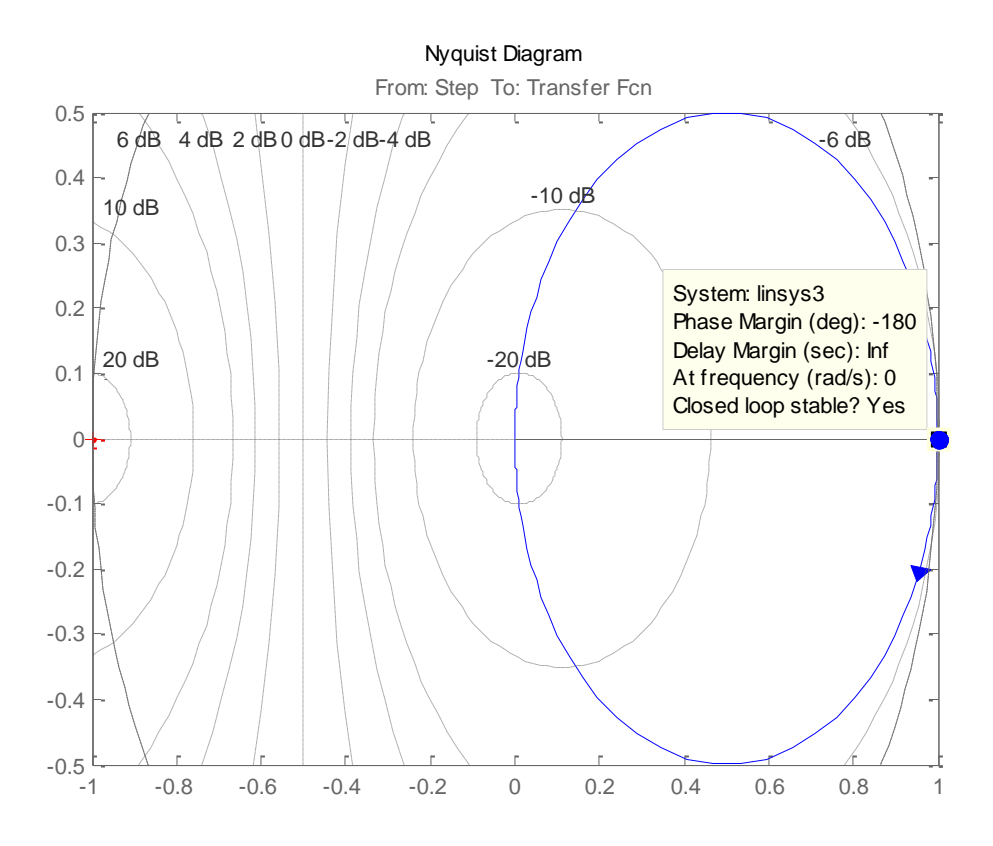

Рисунок 7 – Частотный годограф апериодического звена

Частотный годограф или амплитудно-фазовую частотную характеристику (АФЧХ)

АФЧХ W(jω) отображает одновременно две частотные характеристики:  $A$ ЧХ  $A(\omega)$  и ФЧХ  $\varphi(\omega)$ .

Диаграмма Николса строится при применении команды **nichols** и представлена на рисунке 8.

Диаграмма изображает частотного отклика динамической системы в виде графика в декартовых координатах. По оси абсцисс задается частота, по оси ординат амплитуда системы, т.е. диаграмма соединяет АЧХ и ФЧХ. В настоящее время используется редко.

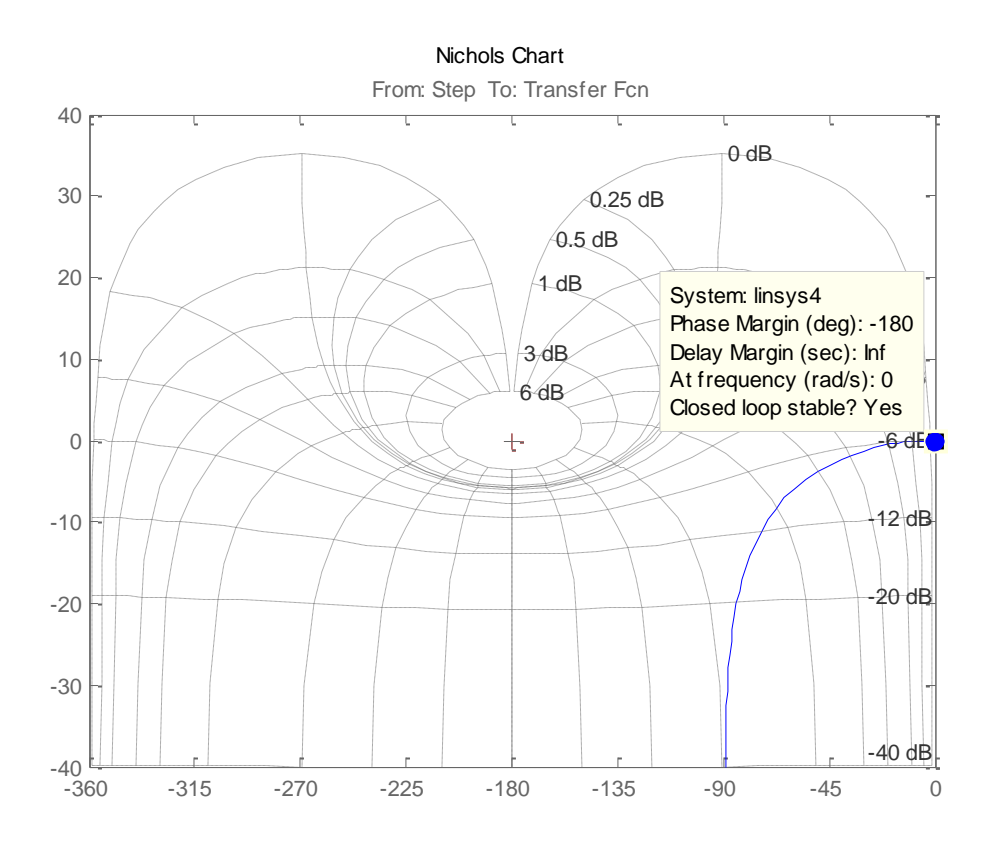

Рисунок 8 – Диаграмма Николса апериодического звена

## **Задача 2**

Исследовать колебательное звено с передаточной функцией:

$$
W(p) = \frac{1}{T_2^2 \cdot s^2 + T_1 \cdot s + 1} = \frac{1}{0,0008 \cdot s^2 + 0,01 \cdot s + 1}
$$

Необходимо построить переходную функцию, импульсную переходную, частотные логарифмические амплитудную и фазовую частотные характеристики.

### **Решение:**

Уравнение колебательного звена имеет вид:

$$
W(s) = \frac{1}{T_2^2 \cdot s^2 + T_1 \cdot s + 1},
$$
\n(3)

где  $T_1$ ,  $T_2$  – постоянные времени колебательного звена;

k – коэффициент усиления колебательного звена.

Постоянные времени колебательного звена  $T_1$  и  $T_2$  связаны зависимостью

$$
\xi = \frac{T_1}{2 \cdot T_2} = \frac{0.01}{2 \cdot \sqrt{0.0008}} = 0.178.
$$

Коэффициент называют коэффициентом колебательности, он характеризует колебательность переходного процесса колебательного звена. Если <1, то переходный процесс звена - колебательный, и чем  $\xi$  меньше единицы, тем больше колебательность звена. Если  $\xi \geq 1$ , то получаем апериодическое звено второго порядка.

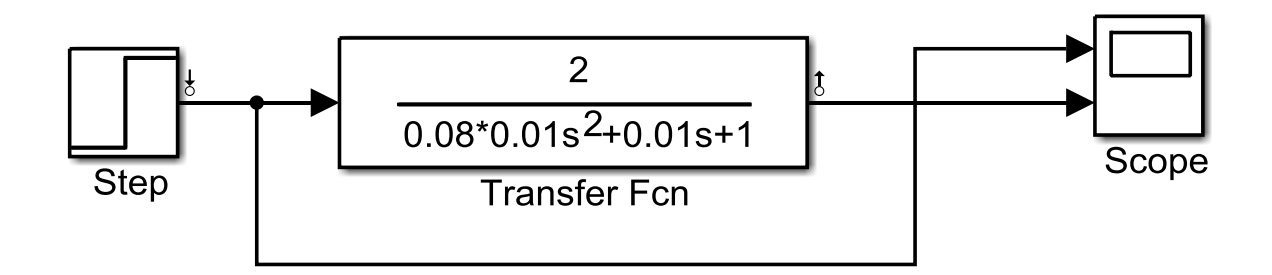

Рисунок 9 – Схема колебательного звена

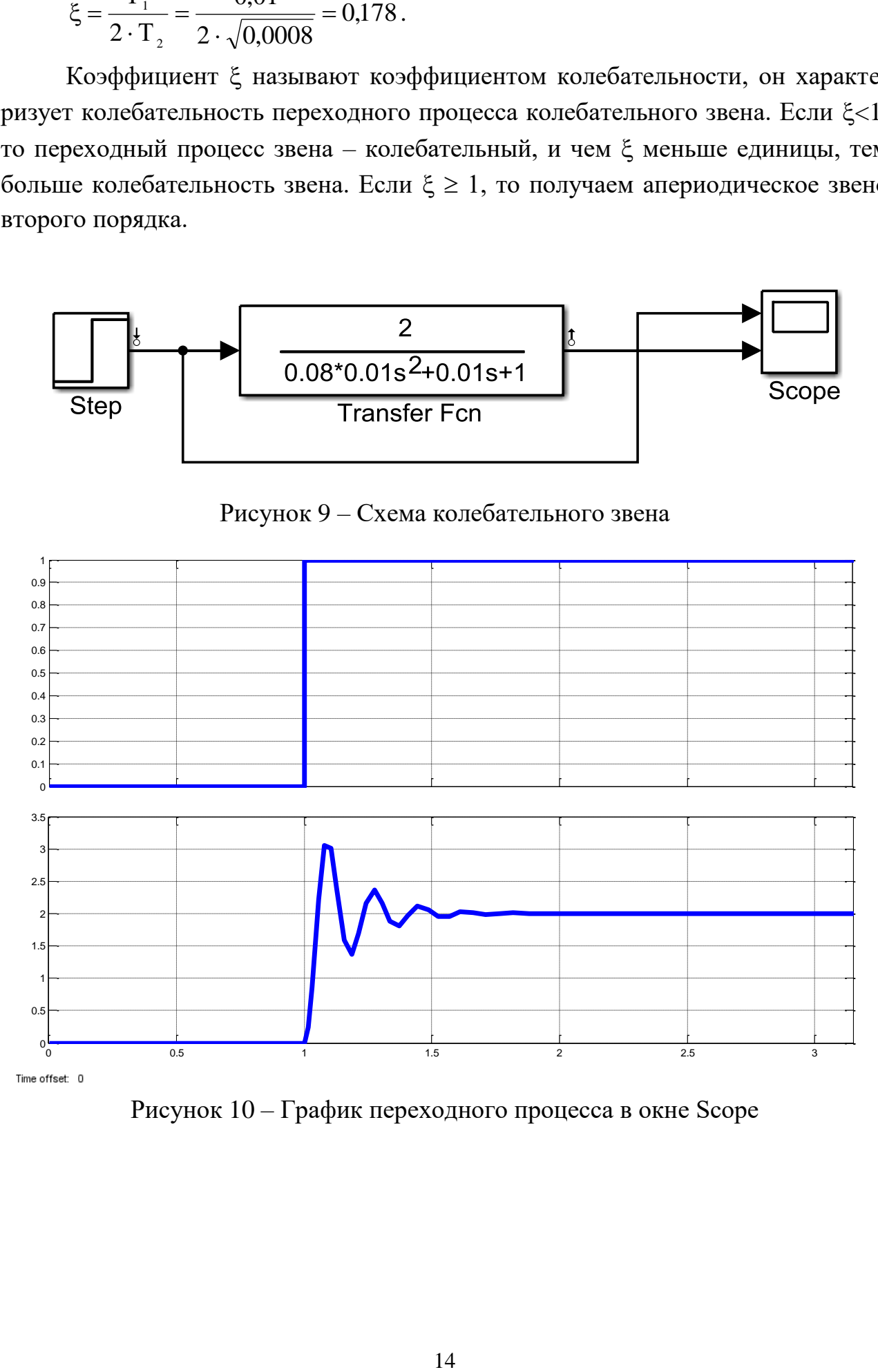

Рисунок 10 – График переходного процесса в окне Scope

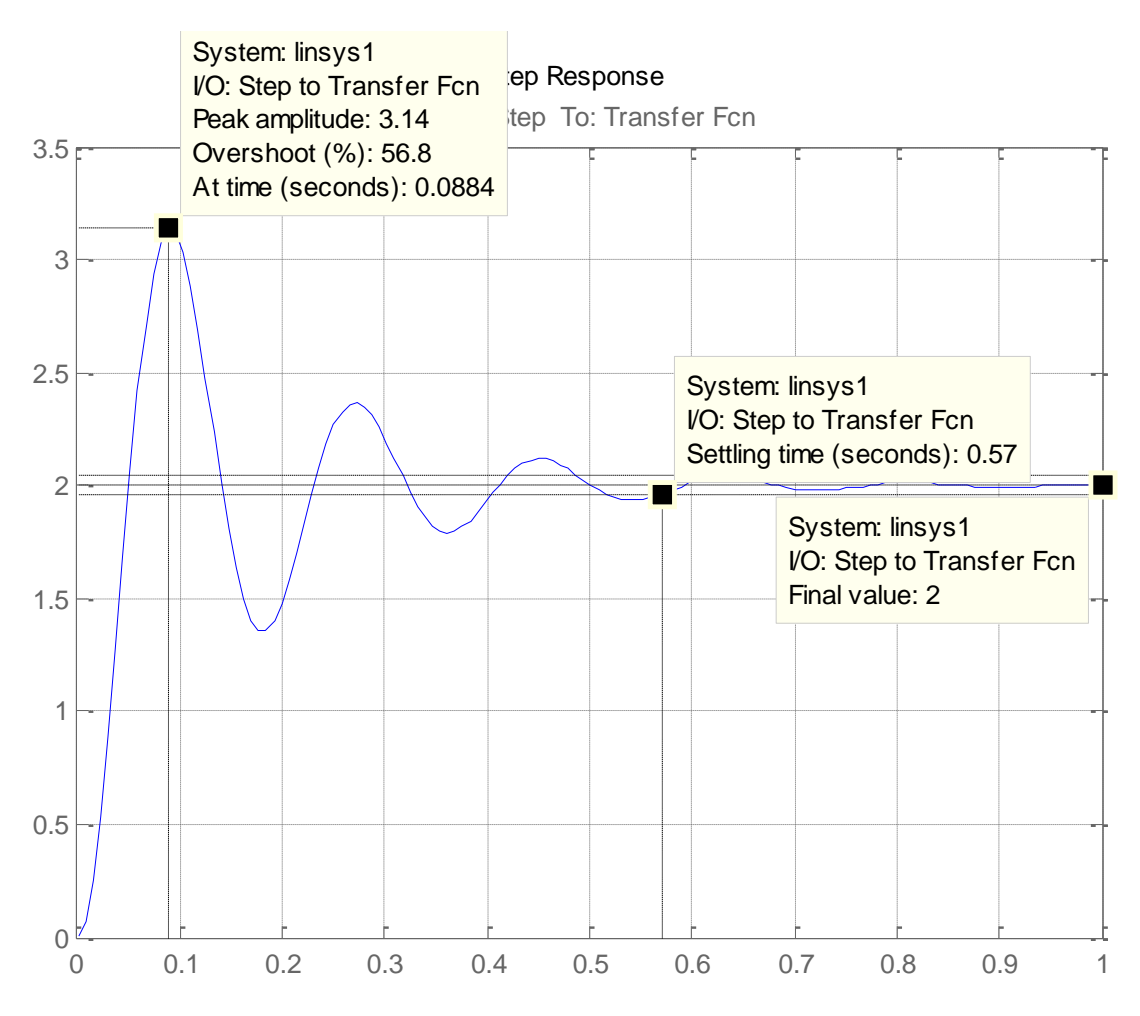

Рисунок 11 – Переходная функция колебательного звена

По переходной функции можно определить коэффициент усиления системы (**Final value**). В данном примере он равен 1. Время переходного процесса, когда установившееся значение находится в пределах 2% от установившегося значения. В примере  $t_{\text{nn}}$ =0,57 с.

Расчетное время для апериодического звена составляет:

$$
T_{\Pi\Pi_{\text{pace}}}(3\ 4)\cdot T. \tag{4}
$$

Импульсная переходная характеристика колебательного звена представлена на рисунке 12.

Логарифмическая амплитудно-частотная и фазочастотная характеристики колебательного звена представлена на рисунке 13.

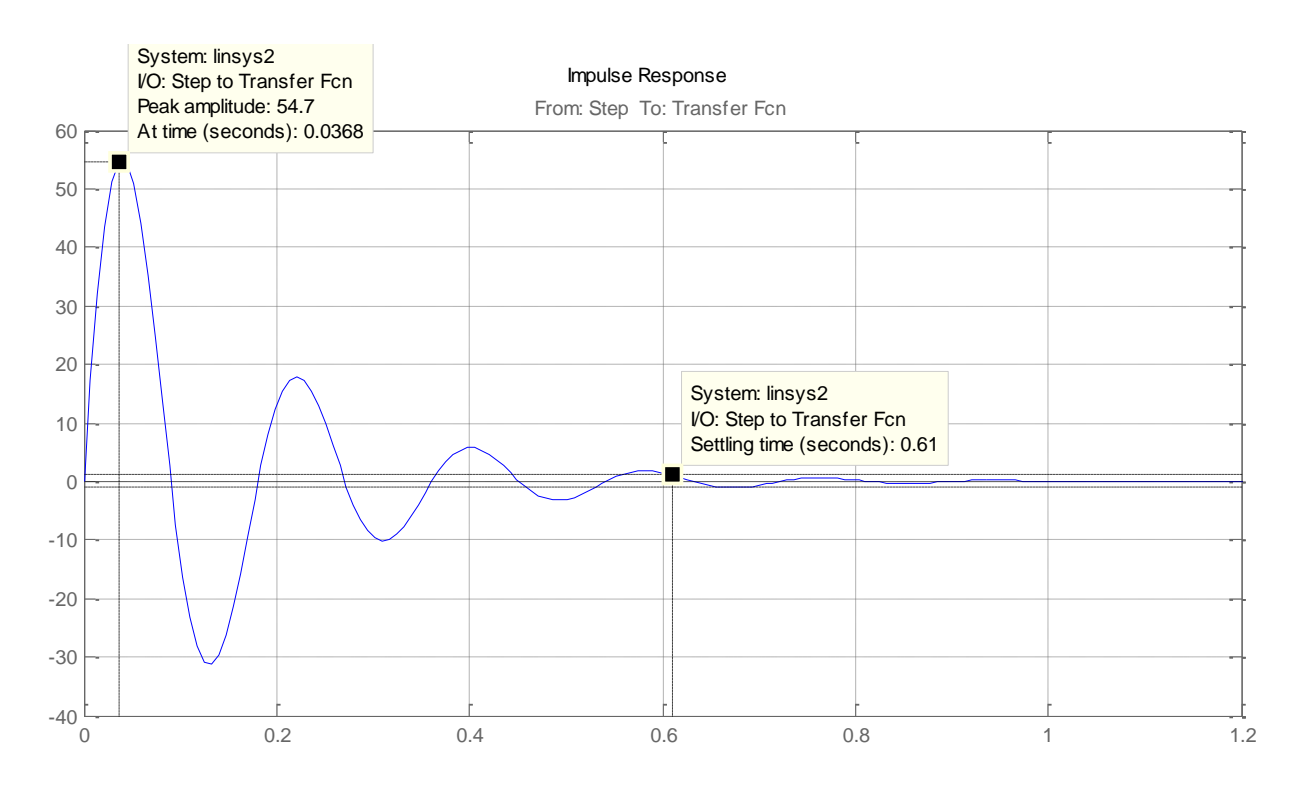

Рисунок 12 – Импульсная переходная функция колебательного звена

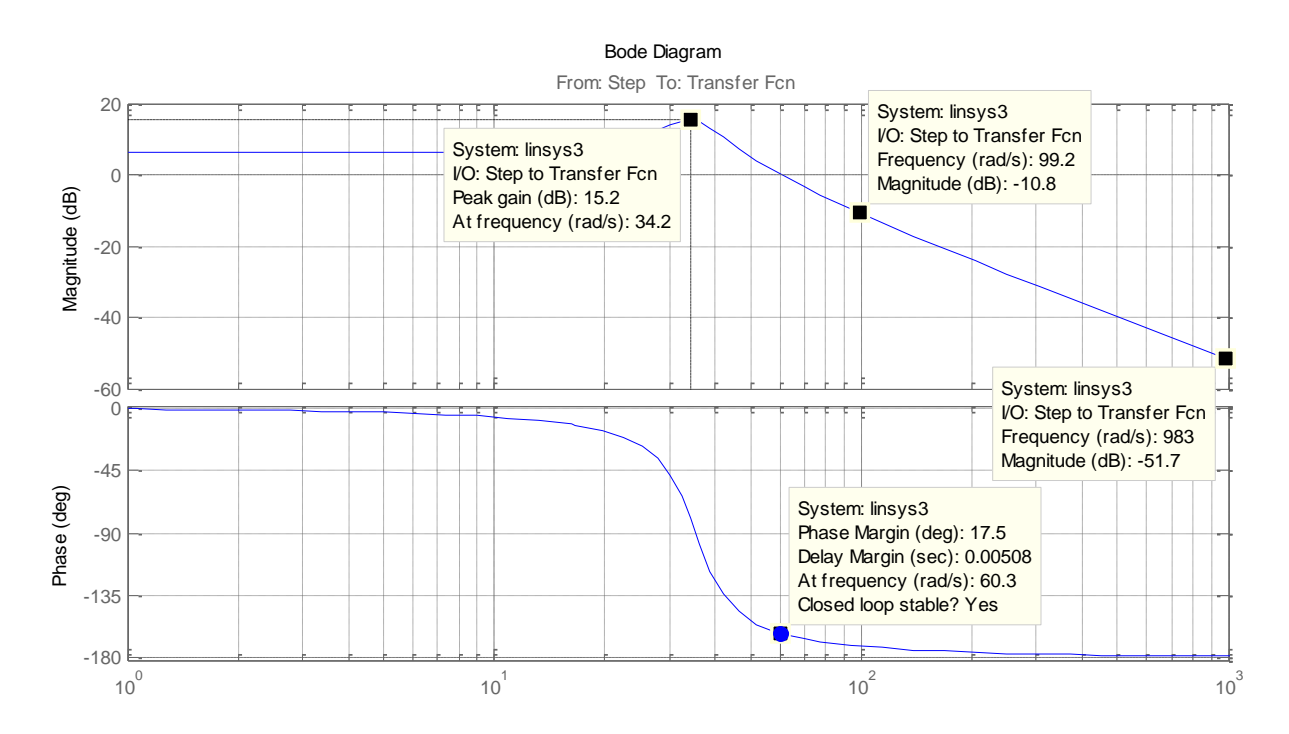

Рисунок 13 – ЛАЧХ и ЛФЧХ колебательного звена

Асимптотическая ЛАЧХ колебательного звена до сопрягающей частоты совпадает с осью абсцисс, при дальнейшем увеличении частоты наклон -40 дБ/дек. То есть высокие частоты колебательное звено «заваливает» сильнее, чем апериодическое звено.

ЛФЧХ при малых частотах асимтотически стремится к нулю. При увели-

чении частоты до бесконечности выходной сигнал поворачивается по фазе относительно входного на угол, стремящийся в пределе к -180°.

## Задача 3

Исследовать систему, состоящую из двух апериодических звеньев с пере-

даточными функциями  $W_1(s) = \frac{2}{0.1 \cdot s + 1}$  и  $W_2(s) = \frac{2.5}{0.002 \cdot s + 1}$ .

## Решение:

Схема последовательно соединенных апериодических звеньев представлена на рисунке 14. Переходные процессы для последовательно соединенных звеньев представлены на рисунке 15.

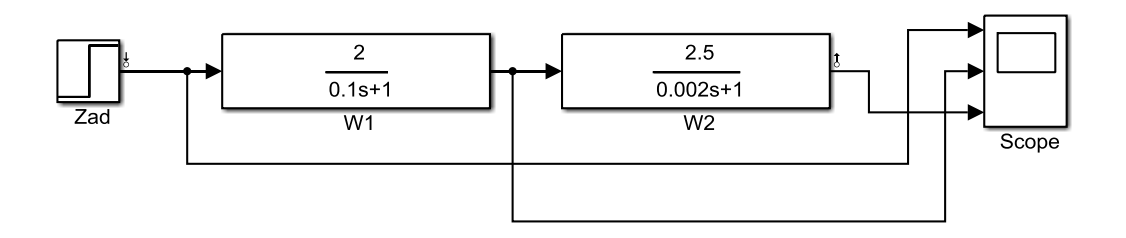

Рисунок 14 - Схема двух апериодических звеньев

Анализируя переходный процесс на рисунке 15, коэффициент усиления апериодического звена  $W_1(s)$   $k_{\text{vean w1}}=2$ , а время переходного процесса  $t_{\text{un1}}=0,4$  с.

Общий коэффициент усиления системы

 $k_{\text{vcun}}=k_{\text{vcun}}$   $k_{\text{vcun}}$   $k_{\text{vcun}}$   $\approx$  2.2,5=5.

Время переходного процесса системы изменится незначительно, так как постоянная времени звена  $W_2(s)$  имеет небольшое значение  $T_2=0.02$  с.

ЛАЧХ и ЛФЧХ представлены на рисунке 16.

Низкочастотная часть ЛАЧХ имеет нулевой наклон, так как в системе отсутствуют интегральные звенья. В системе имеются два апериодических звена, поэтому ЛАЧХ имеет два участка с наклонами -20 дБ/дек и -40 дБ/дек.

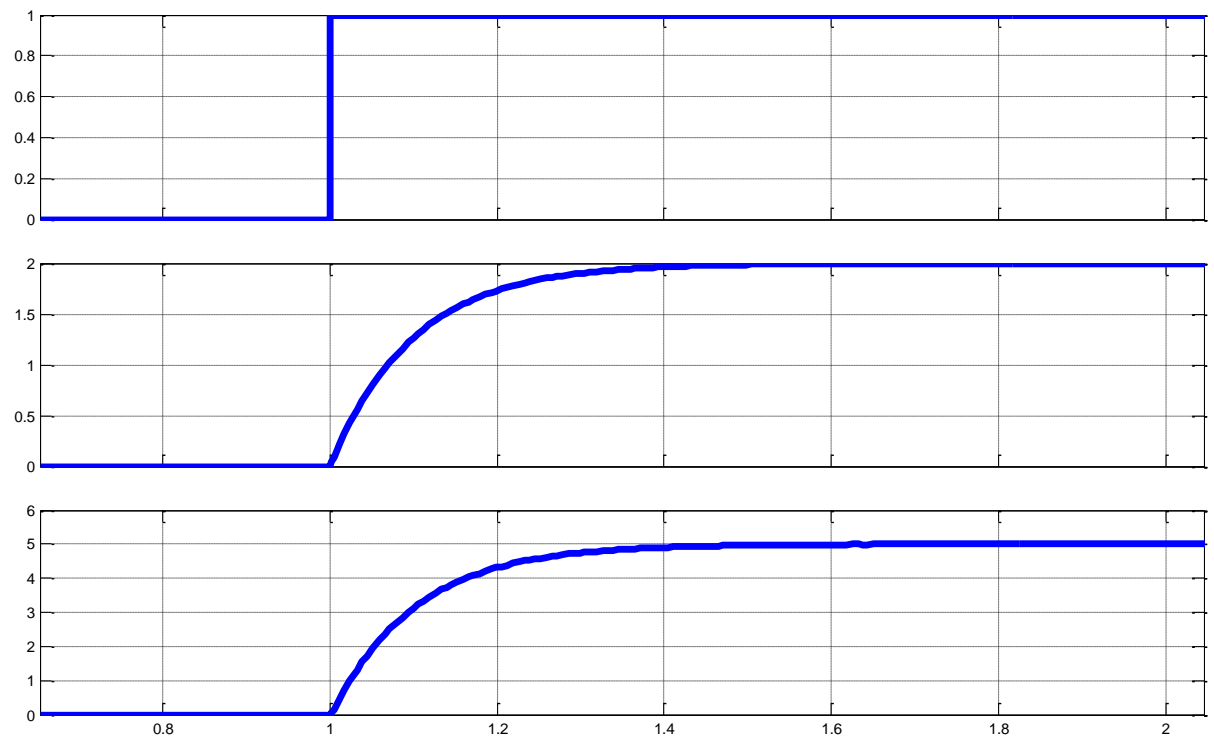

Time offset: 0

Рисунок 15 – Переходные процессы к задаче 3

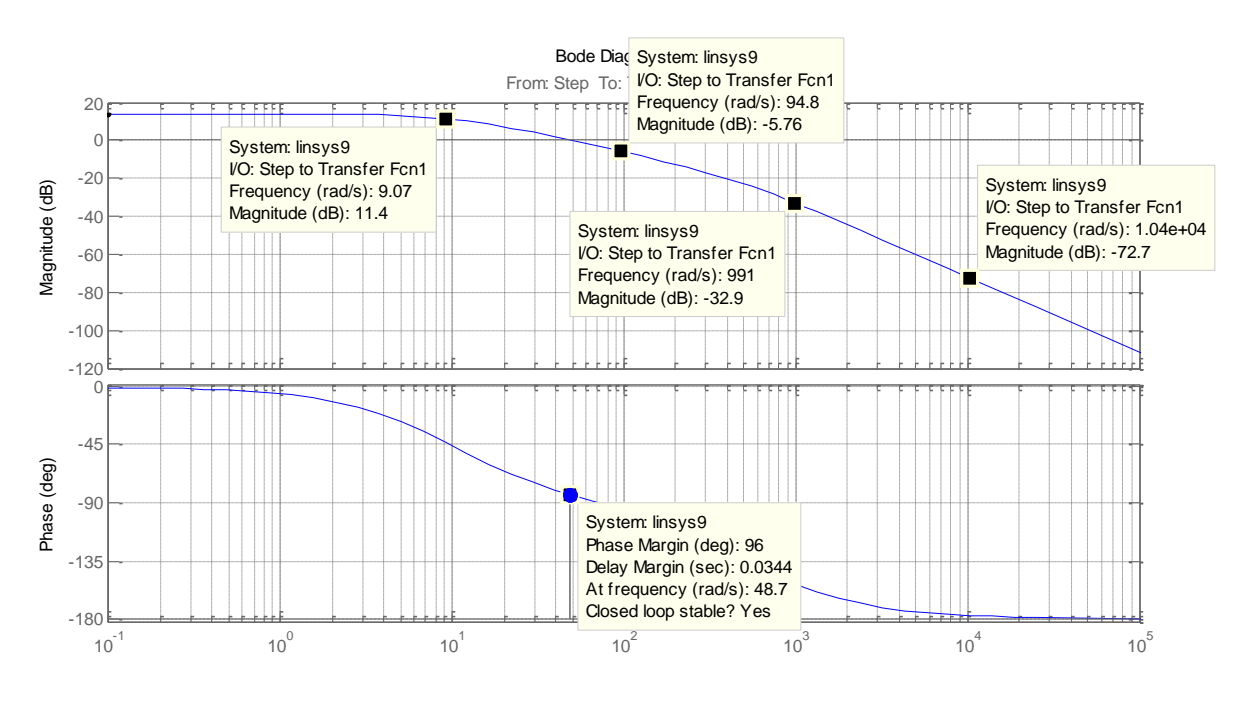

Рисунок 16 – ЛАЧХ к задаче 3

## **Задача 4**

Исследовать два последовательно соединенных звена интегратора и колебательного звена

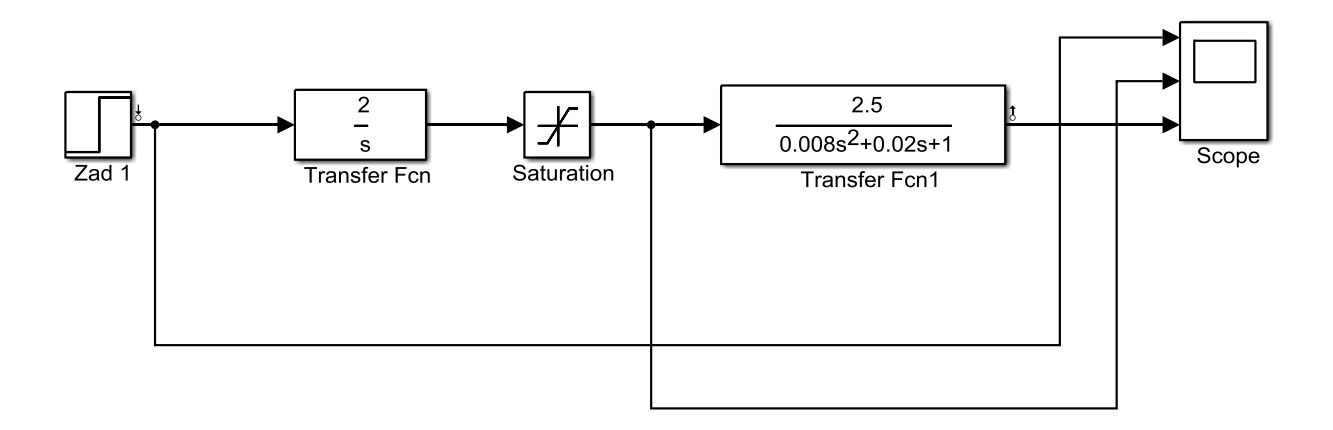

Рисунок 17 – Схема к задаче 4

## **Решение:**

Переходные процессы для схемы, изображенной на рисунке 17 представлены на рисунке 18, а частотные характеристики на рисунке 19.

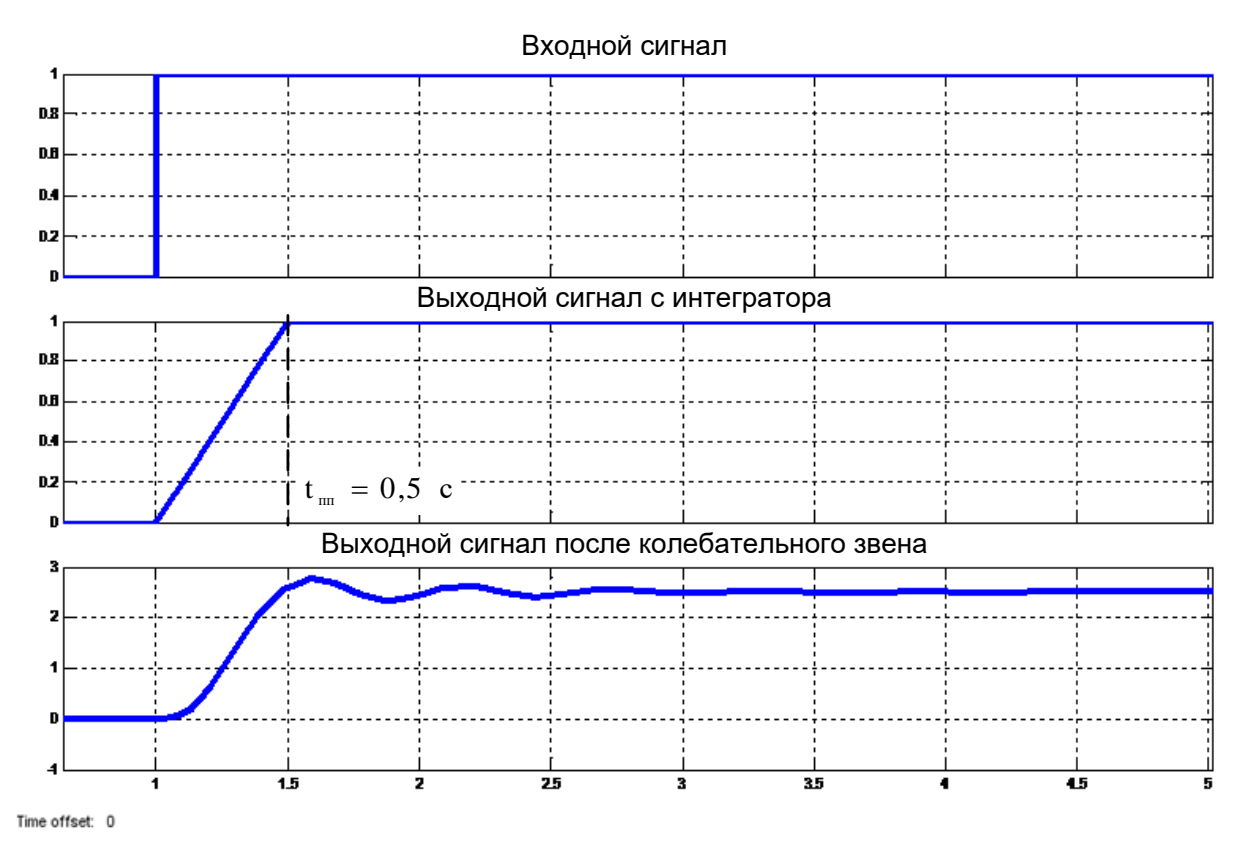

Рисунок 18 – Переходный процесс в задаче 4

На входе системы сигнал изменяется скачком с задержкой в 1 с. На выходе интегратора сигнал нарастает линейно, а время нарастания зависит от параметров интегратора и в данном случае составило  $t_m = \frac{1}{2} = 0.5$  с. 2 1 k 1 t усил <sup>и</sup>  $_{\text{m}} = \frac{1}{1} = \frac{1}{2} = 0.5 \text{ c.}$  Такие образом, коэффициент усиления интегратора влияет только на длительность переходного процесса.

А общий коэффициент усиления системы определяется коэффициентом усиления колебательного звена. В данной системе общий коэффициент системы  $k_{\text{year}} = 2.5$ .

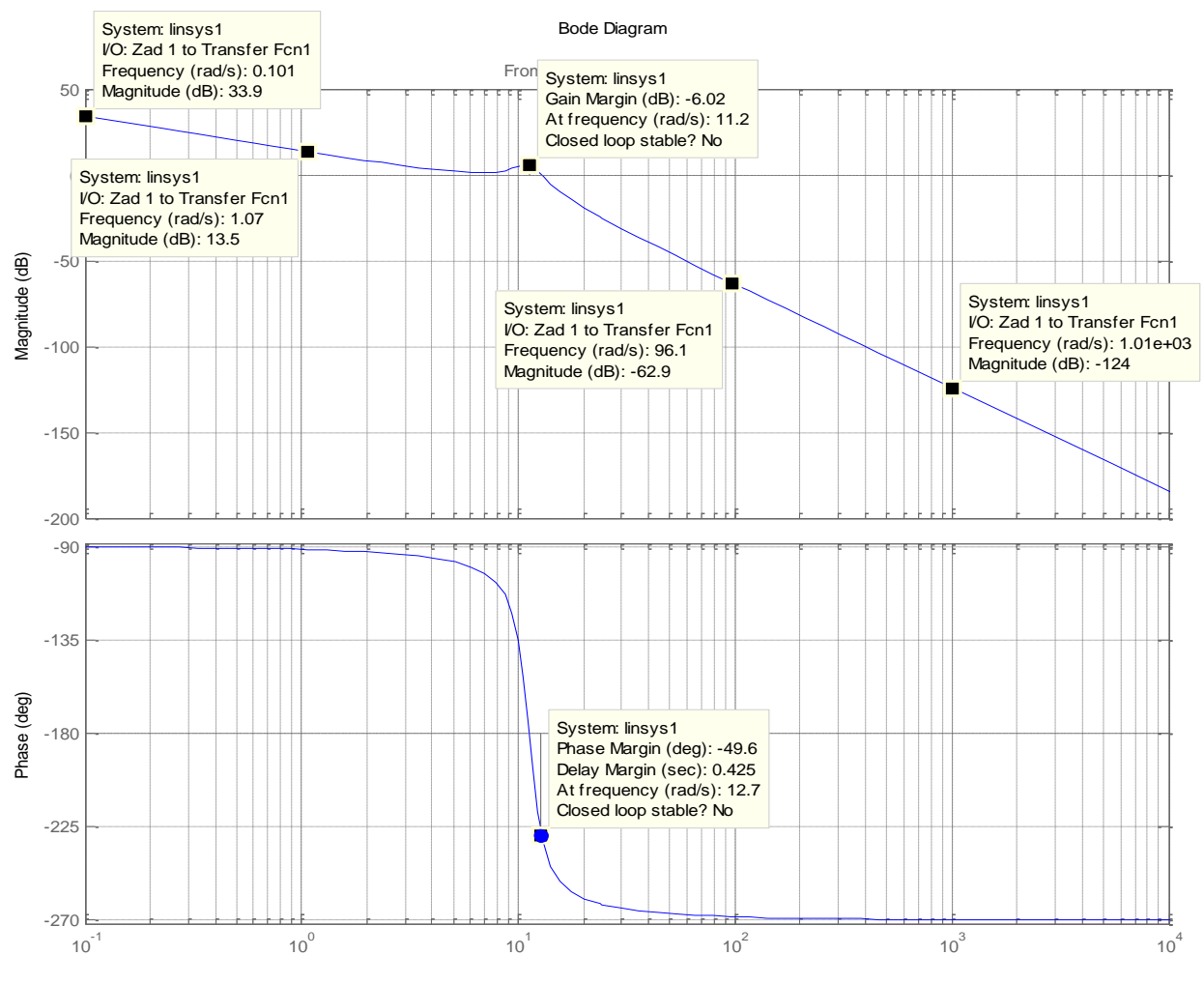

Рисунок 19 – ЛАЧХ и ЛФЧХ к задаче 4

Наклон низкочастотной части ЛАЧХ определится как 13,5 – 33,9 = –20,4  $\frac{\text{dB}}{\text{A}}$  (дек, что соответствует интегратору. Далее ЛАЧХ имеет наклон 62,9 – 124 = –61,1  $\frac{\text{dB}}{\text{A}}$  что свидетельствует о наличии последовательно расположенного колебательного звена.

#### **Задача 5**

Определить передаточную функцию при соединении двух апериодических звеньев  $W_{1}(s)$  $2 \cdot s + 3$  $W_1(s) = \frac{1}{2^{s-1}}$  $\cdot$  s +  $=\frac{1}{2}$  и W<sub>2</sub>(s)  $4 \cdot s + 5$  $W_2(s) = \frac{1}{1 + s}$  $\cdot$  s +  $=\frac{1}{\sqrt{1-\frac{1}{\sqrt{1-\frac{$ 

### Решение:

При последовательном соединении двух передаточных функций результирующая определится как произведение передаточных функций:

$$
W3(s) = W1(s) \cdot W2(s).
$$
 (5)

$$
W_s(s) = \frac{1}{(2 \cdot s + 3) \cdot (4 \cdot s + 5)} = \frac{1}{8 \cdot s^2 + 10 \cdot s + 12 \cdot s + 15} = \frac{1}{8 \cdot s^2 + 22 \cdot s + 15}.
$$

При параллельном соединении двух передаточных функций результирующая определится как сумма передаточных функций:

$$
W_3(s) = W_1(s) + W_2(s).
$$
 (6)

$$
W_3(s) = \frac{1}{(2 \cdot s + 3)} + \frac{1}{(4 \cdot s + 5)} = \frac{(4 \cdot s + 5) + (2 \cdot s + 3)}{(2 \cdot s + 3) \cdot (4 \cdot s + 5)} = \frac{6 \cdot s + 8}{8 \cdot s^2 + 22 \cdot s + 15}
$$

Листинг программы имеет вид:

```
% Очистка памяти
clear
% Очистка экрана
c1c% Ввод передаточная функции звена W1
W1 = tf([1], [2 3])% Ввод передаточной функции звена W2
W2 = tf([1], [4 5])% Нахождение результирующей передаточной функции
% при соединении последовательно W1 и W2
W3=W1*W2% Нахождение результирующей передаточной функции
% при соединении параллельно W1 и W2
W4 = W1 + W2
```
Программа работает следующим образом:

 $W1 =$  $\mathbf{1}$  $\frac{1}{1}$  $2s + 3$  **Continuous-time transfer function. W2 = 1 ------- 4 s + 5 Continuous-time transfer function. W3 = 1 ----------------- 8 s^2 + 22 s + 15 Continuous-time transfer function. W4 = 6 s + 8 ----------------- 8 s^2 + 22 s + 15**

**Continuous-time transfer function.**

## **Задача 6**

Построить переходную функцию для интегрального звена с передаточной функцией  $W_1(s) = \frac{1}{s}$ , s  $W_1(s) = \frac{1}{s}$ , апериодического звена:  $W_2(s) = \frac{1}{s+1}$ ,  $s + 1$  $W_2(s) = \frac{1}{s+1}$  $\overline{+}$  $=\frac{1}{\sqrt{2}}$ , и колебательного звена  $W_s(s)$  $W_3(s) = \frac{1}{s^2 + s + 1}$  $=\frac{1}{2}$ .

## **Решение:**

Текстовое оформление графиков осуществляется при помощи следующих команд:

**grid on** – включение сетки;

**title('string')** – установка на графике титульной надписи, заданной строковой переменной;

**legend('string')** – добавление легенды;

**xlabel ('string')** - установка надписей возле оси x;

**ylabel ('string')** - установка надписей возле оси y\*

**text (X, Y, 'string')** - добавляет в график текст, заданный строковой константой 'string' в место определяемое точной с координатами (X, Y).

Листинг программы имеет вид:

% Ввод передаточной функции апериодического звена

```
W1=tf([1],[1 1])
        % Построение переходной функции 
        step(W1)
        % Вывод на дисплей надписи
        disp ('Передаточная функция колебательного звена')
        % Ввод передаточной функции колебательного звена
        W2=tf([1],[1 0.8 1])
        % Добавление графика
        hold on
        % Построение переходной функции 
        step(W2)
        % Текстовое оформление графиков 
        % Включение сетки
        grid on
        % Установка на графике титульной надписи, заданной строко-
вой переменной
        title('Переходные функции апериодического и колебательного 
звена')
        % добавление легенды
        legend('апериодическое звено', 'колебательное звено')
        % установка надписей возле оси X
        xlabel ('t, c')
        % установка надписей возле оси Y
        ylabel ('w, о.е.')
        % добавляет в график текст
        text (3, 0.3, 'Подписи графиков при нажатии правой кнопки 
мыши')
```
Программа работает следующим образом:

**Передаточная функция апериодического звена W1 = 1 ---- s + 1 Continuous-time transfer function. Передаточная функция колебательного звена W2 = 1 -------------- s^2 + 0.8 s + 1 Continuous-time transfer function.**

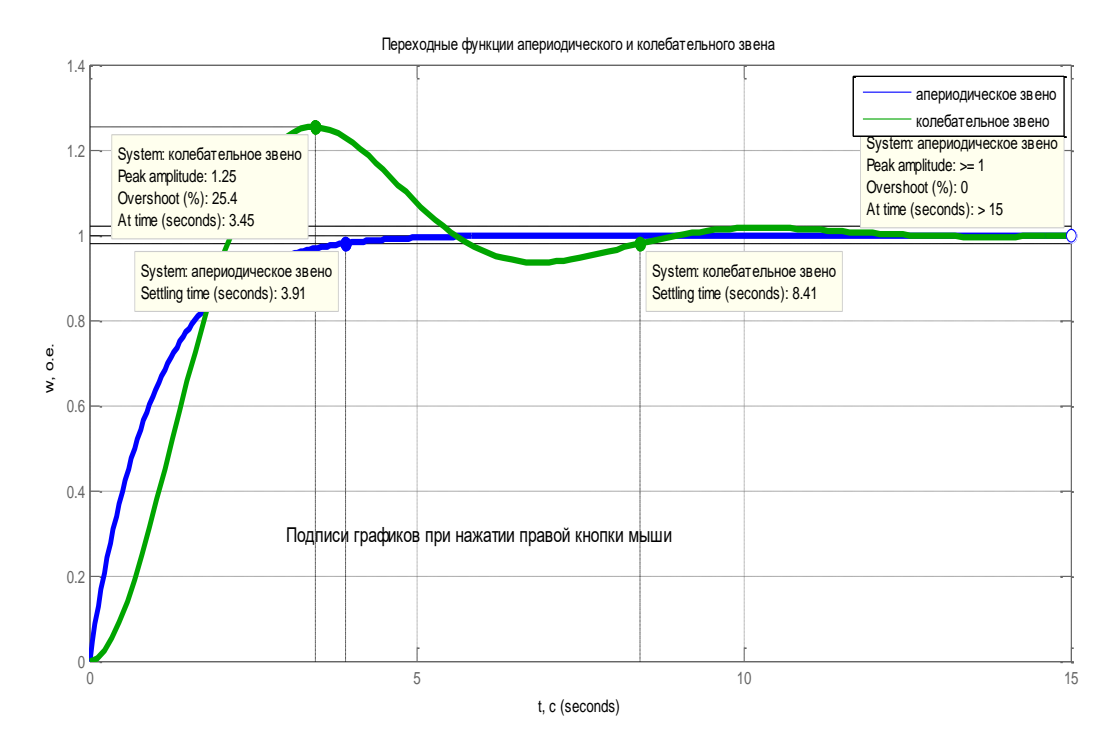

Рисунок 20 – Переходные функции апериодического и колебательного звена

### **Задача 7**

Составить программу построения переходных функций апериодического и колебательного звеньев последовательно и параллельно соединенных. Передаточная функция передаточная функция апериодического звена:  $W_1(s) = \frac{1}{s}$ ,  $s + 1$  $W_1(s) = \frac{1}{s}$  $\overline{+}$  $=\frac{1}{4}$ , a передаточная функция колебательного звена  $W_{2}(s)$  $W_2(s) = \frac{1}{s^2 + s + 1}$  $=\frac{1}{2}$ .

### **Решение:**

При написании программы использовалась команда разбиения графического окна **subplot,** позволяющая построить в одном графическом окне несколько осей и вывести на них различные графики. Команда имеет следующий формат:

$$
subplot(i, j, n), \tag{7}
$$

где i - число графиков по вертикали;

- j число графиков по горизонтали,
- n номер текущего графика.

Листинг программы имеет вид:

```
% Очистка памяти
        clear
        % Очистка экрана
        clc
        % Вывод на дисплей надписи
        disp ('Передаточная функция апериодического звена')
        % Ввод передаточной функции апериодического звена
        W1=tf([1],[1 1])
        % Создание графического окна 1х4
        % построение графика в окне 1
        subplot (1, 4, 1)
        % Построение переходной функции апериодического звена
        step(W1)
        % Включение сетки
        grid on
        title('Апериодическое звено')
        % Вывод на дисплей надписи
        disp ('Передаточная функция колебательного звена')
        % Ввод передаточной функции колебательного звена
        W2=tf([1],[1 1 1])
        % Создание графического окна 1х4 
        % построение графика в окне 2
        subplot (1, 4, 2)% Построение переходной функции колебательного звена
        step(W2)
        % Включение сетки
        grid on
        title('Колебательное звено')
        % Последовательное соединение звена W3, W4
        disp ('Передаточная функция при последовательном соединении 
звеньев W1, W2')
        Q1 = W1 * W2% Создание графического окна 1х4 
        % построение графика в окне 3
        subplot (1, 4, 3)
        % Построение переходной функции колебательного звена
        step(Q1)
        % Включение сетки
        grid on
        title('Последовательное соединение')
        % Параллельное соединение звена W3, W4
        disp ('Передаточная функция при параллельном соединении 
звеньев W1, W2')
```

```
O2 = W1 + W2% Создание графического окна 1х4 
% построение графика в окне 4
subplot (1, 4, 4)% Построение переходной функции колебательного звена
step(Q2)
% Включение сетки
grid on
title('Параллельное соединение')
```
Программа работает следующим образом:

**Передаточная функция апериодического звена W1 = 1 ---- s + 1 Continuous-time transfer function. Передаточная функция колебательного звена W2 = 1 ----------**  $s^2 + s + 1$ **Continuous-time transfer function. Передаточная функция при последовательном соединении звеньев Q1 =**

 **1 ---------------------**

 **s^3 + 2 s^2 + 2 s + 1**

**Continuous-time transfer function.**

**Передаточная функция при параллельном соединении звеньев W3,** 

**W4**

**W3, W4**

**Q2 =**

 **s^2 + 2 s + 2**

 **---------------------**

 **s^3 + 2 s^2 + 2 s + 1**

**Continuous-time transfer function.**

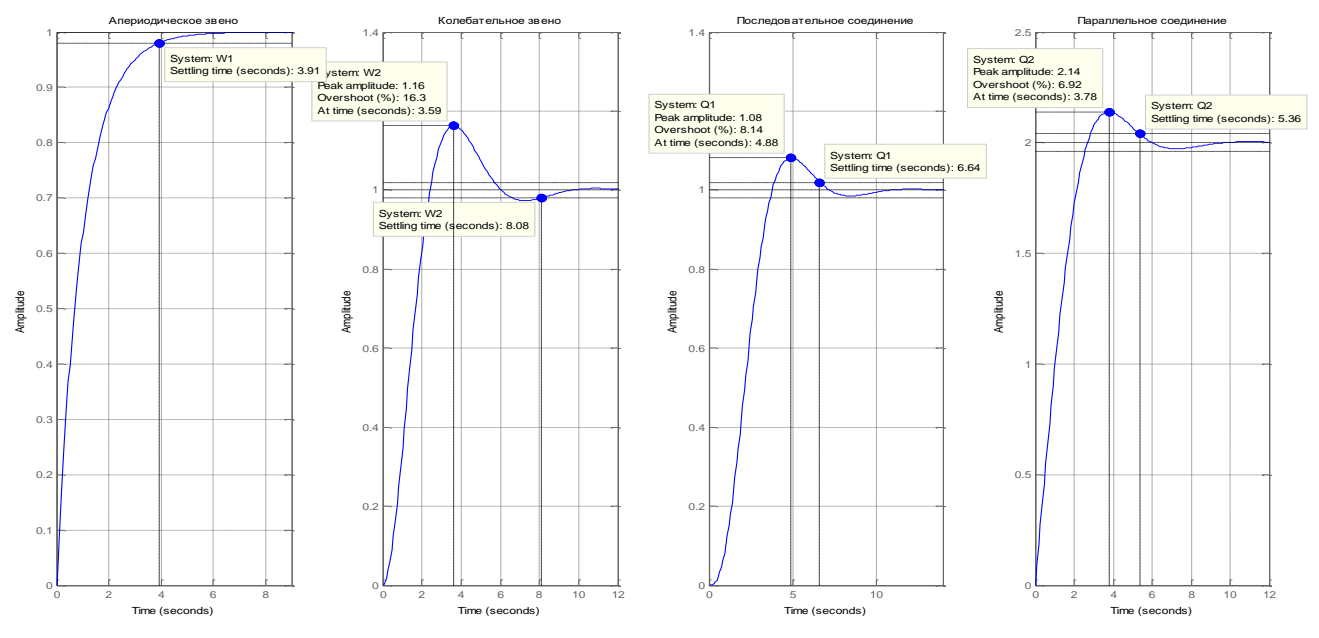

<span id="page-26-0"></span>Рисунок 21 - Переходные функции к задаче 7

# 3 УСТОЙЧИВОСТЬ ЛИНЕЙНЫХ СИСТЕМ

### Задача 8

Исследовать последовательное соединение колебательного и апериодического звеньев с единичной отрицательной обратной связью. Передаточная функция колебательного звена  $W_1(s) = \frac{1}{s^2 + 0.1 \cdot s + 1}$ , а передаточная функция апериодического звена:  $W_2(s) = \frac{1}{s+1}$ . Построить ЛАЧХ для разомкнутой и замкнутой систем.

### Решение:

При построении графиков можно управлять видом графиков, при помощи дополнительных аргументов, помещенных за каждой парой векторов. Этот аргумент заключается в апострофы.

Аргумент состоит из трех символов, которые определяют цвет, тип маркера и тип линии.

Цвет: у – желтый,  $m$  – розовый,  $c$  – голубой,  $r$  – красный,  $g$  – зеленый,  $k$  – черный.

Тип маркера: «.» - точка, « $\mathbf{0}$ » - кружок, «х» - крестик, «+» - знак плюса,  $*$  – звездочка,  $s$  – квадрат,  $d$  – ромб,  $v$  – треугольник вершиной вверх и др.

Тип линии: «-» - сплошная, «:» - пунктирная, «-.» - штрих-пунктирная, «--» - штриховая.

Например:

```
x=0:0.25:2;y=sin(x);plot(x, y, 'cd:')
```

```
Листинг программы имеет вид:
c1c% Ввод передаточной функции
W1 = tf([1], [1 0.1 1])W2 = tf([1], [1 1])8 Передаточная функция при последовательном
% соединении W1 и W2
W = W1 * W2% Построение ЛАЧХ разомкнутой системы
```

```
%(красного цвета сплошной линией)
bode(W, 'r-')% Передаточная функция с отрицательной единичной
% обратной связью
W3=feedback(W,1)
% Команда добавления графика
hold on
% Построение замкнутой ЛАЧХ
%(черного цвета штриховой линией)
bode(W3, 'k--'))
% Команда включения сетки
grid on
% Название графика
title('ЛАЧХ разомкнутой и замкнутой систем')
% Добавление легенды
legend('разомкнутая система', 'замкнутая система')
```
Программа работает следующим образом:

**W1 = 1 -------------- s^2 + 0.1 s + 1 Continuous-time transfer function. W2 = 1 ---- s + 1 Continuous-time transfer function. W = 1 ------------------------ s^3 + 1.1 s^2 + 1.1 s + 1 Continuous-time transfer function. W3 = 1 ------------------------ s^3 + 1.1 s^2 + 1.1 s + 2**

**Continuous-time transfer function.**

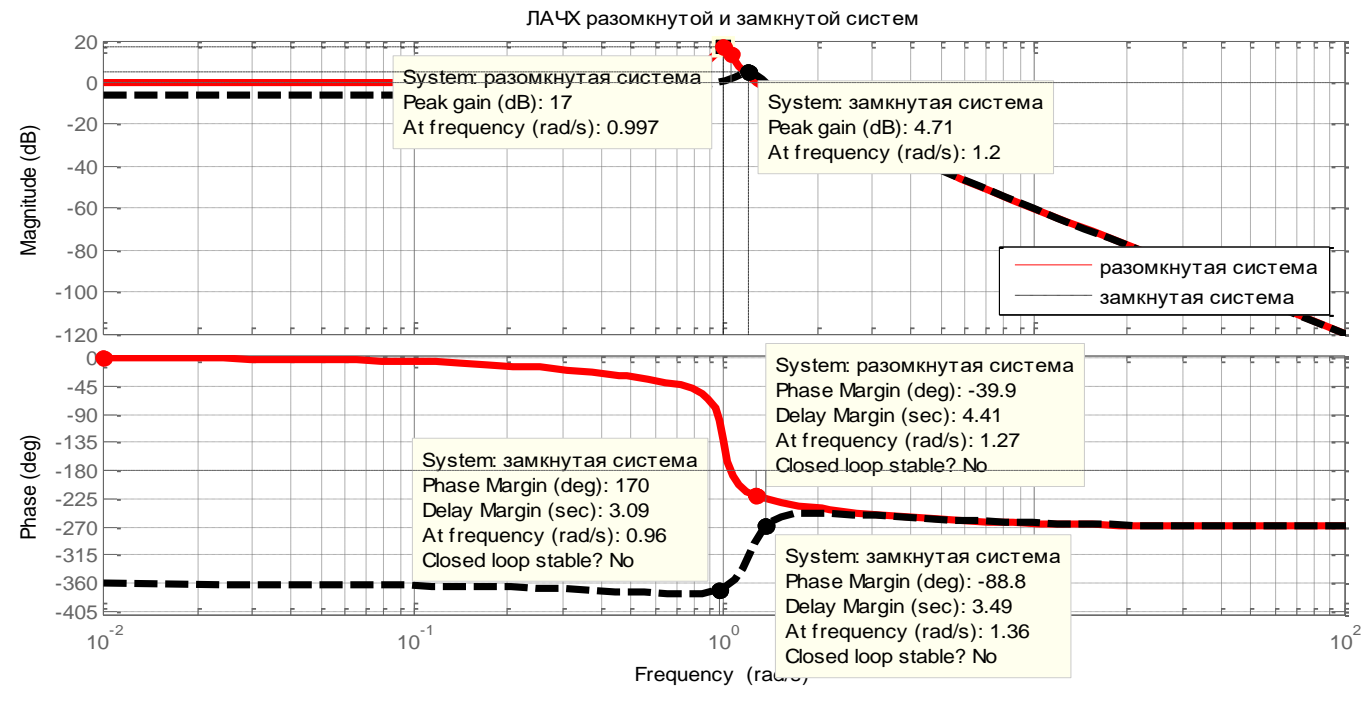

Рисунок 22 - ЛАХХ и ЛФЧХ разомкнутой и замкнутой систем

<span id="page-29-0"></span>Анализируя вид ЛАЧХ и ЛФЧХ для разомкнутой и замкнутой систем видно, что различия в зависимостях наблюдается только на низких частотах. При возрастании частот характеристики сливаются.

# 4 СИНТЕЗ ЛИНЕЙНЫХ СИСТЕМ АВТОМАТИЧЕСКОГО **УПРАВЛЕНИЯ**

### Залача 9

Система состоит из двигателя с передаточной функцией:

$$
W_{\text{dv}}(s) = \frac{\frac{1}{f_{\text{dv}}(s)}}{T_{\text{s}} \cdot T_{\text{dv}} \cdot s^2 + T_{\text{dv}} \cdot s + 1} = \frac{\frac{1}{f_{\text{dv}}(s)}}{0.08 \cdot 0.1 \cdot s^2 + 0.1 \cdot s + 1}
$$

и преобразователя с передаточной функцией:

$$
W_{\nu_{p}}(s) = \frac{k_{\nu_{p}}}{T_{\nu_{p}} \cdot s + 1} = \frac{22}{0.008 \cdot s + 1}.
$$

Для регулирования выходной величины - скорости используется Прегулятор с коэффициентом усиления kpc=5. Построить ЛАЧХ и ЛФЧХ для объекта регулирования, регулятора и скорректированной системы.

#### Решение:

При известной ЛАЧХ разомкнутой, системы объекта регулирования  $L_{\text{or}}(\omega)$  ЛАЧХ последовательного регулятора  $L_{\text{rs}}(\omega)$  определяется:

$$
L_{\text{or}}(\omega) + L_{\text{rs}}(\omega) = L_{\text{raz}}(\omega),\tag{8}
$$

где  $L_{\text{raz}}(\omega)$  - разомкнутая ЛАЧХ скорректированной системы.

Разомкнутая ЛАЧХ скорректированной системы определяется графическим сложением ЛАЧХ объекта регулирования (нескорректированной системы) и ЛАЧХ регулятора.

#### Листинг программы имеет вид:

```
% Очистка памяти
clear
%Очистка командного окна
c1c% Ввод передаточной функции двигателя
Wdv = tf([1/2],[0.08*0.1 0.1 1]);% Ввод передаточной функции преобразователя
Wtp=tf([22], [0.008 1]);
8 Передаточная функция объекта регулирования
```

```
disp('Передаточная функция объекта регулирования')
        Wor=Wtp*Wdv
        % Определение передаточной функции регулятора
        disp('Передаточная функция регулятора')
       Wrs=tf([5],[1])%Построение ЛАЧХ объекта регулирования
        % черного цвета штриховой линией
       bode(Wor, 'k--')
        % Добавление графика
       hold on
        %Построение ЛАЧХ регулятора скорости
        % синего цвета непрерывной линией
       bode(Wrs, 'b-')
        disp ('Передаточная функция разомкнутой скорректированной
системы')
       W_raz=Wrs*Wor
        %Построение ЛАЧХ разомкнутой скорректированной системы
        % красного цвета штрихпунктирной линией
       bode(W_raz, 'r-.')
        % Включение сетки
        grid on
        % Добавление легенды
        legend('объект регулирования', 'регулятор', 'разомкнутая 
система')
```
Программа работает следующим образом:

Передаточная функция объекта регулирования **Wor =**

 **11**

 **--------------------------------------**

 **6.4e-05 s^3 + 0.0088 s^2 + 0.108 s + 1**

**Continuous-time transfer function.**

**Передаточная функция регулятора**

**Wrs =**

 **5**

**Static gain.**

**Передаточная функция разомкнутой скорректированной системы W\_raz =**

 **55**

 **-------------------------------------- 6.4e-05 s^3 + 0.0088 s^2 + 0.108 s + 1**

**Continuous-time transfer function.**

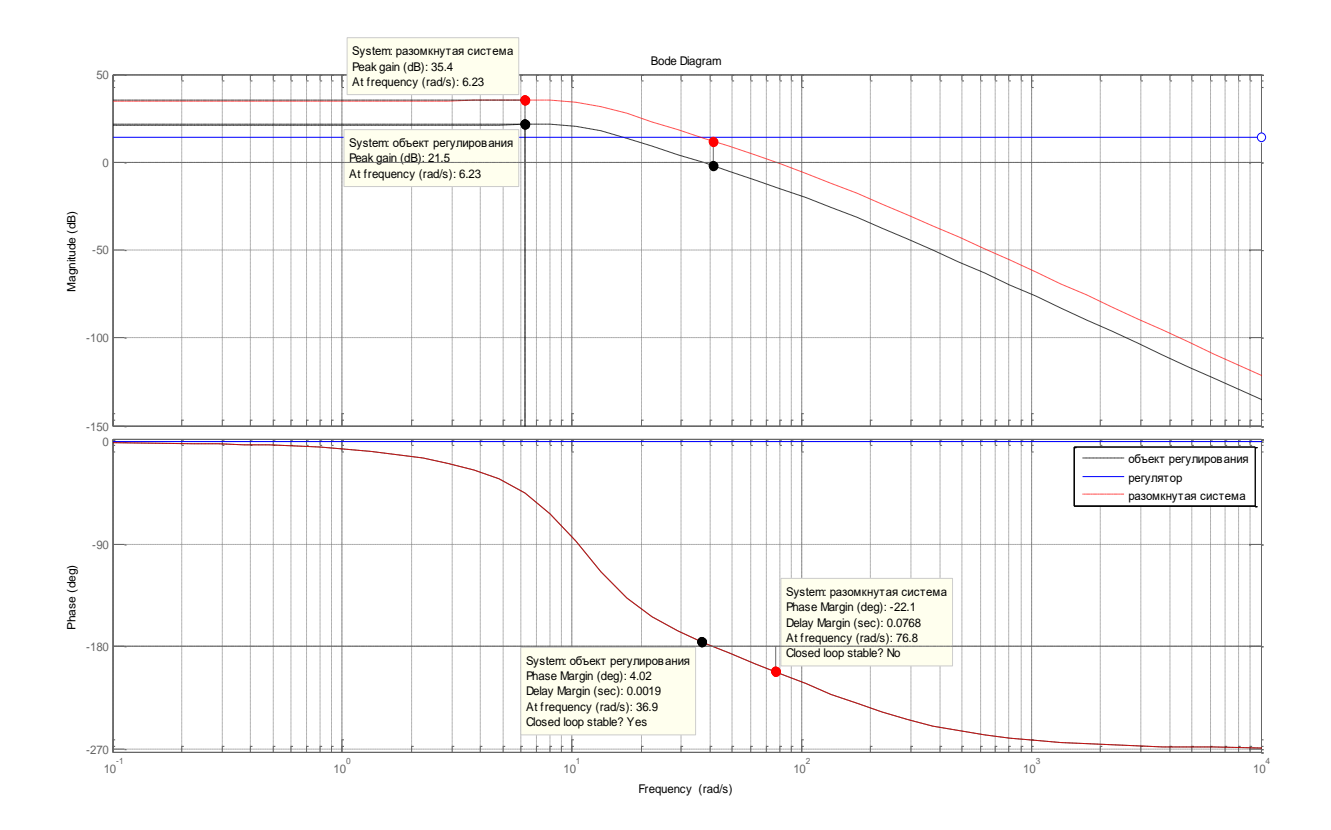

Рисунок 23 - ЛАХЧ и ЛФЧХ к задаче 9

Представленные ЛАЧХ на рисунке демонстрируют графический метод сложения характеристик объекта регулирования и регулятора.

Объектом регулирования являются два последовательно соединенных звена апериодического и колебательного. При последовательном соединении преобразователя и двигателя нескорректированная система была устойчивой. При добавлении пропорционального регулятора скорректированная система перестала быть устойчивой.

### Залача 10

Составьте программу для построения переходных и частотных характеристик контура регулирования, настроенного на модульный оптимум, по значениям коэффициента настройки а=2 и величине некомпенсируемой постоянной времени Т.

### Решение:

Передаточная функция разомкнутой системы, настроенной на модульный оптимум с учетом единичной обратной связи имеет вид:

$$
W(s)_{\text{pas}} = \frac{1}{a \cdot T_{\mu} \cdot s \cdot (T_{\mu} \cdot s + 1)} = \frac{1}{a \cdot T_{\mu}^{2} \cdot s^{2} + a \cdot T_{\mu} \cdot s},
$$
\n(9)

а передаточная функция замкнутой системы:

$$
W(s)_{\text{max}} = \frac{1}{a \cdot T_{\mu} \cdot s \cdot (T_{\mu} \cdot s + 1) + 1} = \frac{1}{a \cdot T_{\mu}^{2} \cdot s^{2} + a \cdot T_{\mu} \cdot s + 1}.
$$
 (10)

### Программа имеет вид:

```
clear
    clc% Программа построения переходных и
    % частотных характеристик контура настроенного
    % на модульный оптимум
    % Некомпенсируемая постоянная времени
    T = 1:% Коэффициент настройки
    a=2:%Передаточная функция разомкнутого контура
    disp ('Передаточная функция разомкнутого контура')
    Wr = tf([1], [a*T^2 a*T 0])%Передаточная функция замкнутого контура
    disp ('Передаточная функция замкнутого контура')
    Wz = tf([1], [a*T^2 a*T 1])8 Построение графика переходной функции замкнутого
контура
    step (Wz)
    % Название графика
    title ('Переходная функция замкнутого контура при MO')
    8 Команда включения сетки
    arid on
    % Открытие нового окна Figure
    fiqure
    % Построение ЛАЧХ разомкнутой системы
    % (красного цвета сплошной линией)
    bode (Wr, 'r-')% Команда добавление графика
    hold on
    8 Построение ЛАЧХ замкнутой системы
     % (черного цвета штриховой линией)
    bode (Wz, 'k--')8 Команда включения сетки
```

```
grid on
8 Название графика
title ('ЛАЧХ и ЛФЧХ контура настроенного на МО')
% Добавление легенды
legend ('разомкнутая система', 'замкнутая система')
```
Программа работает следующим образом:

Передаточная функция разомкнутого контура  $Wr =$  $\mathbf{1}$ ------------ $2s^2 + 2s$ **Continuous-time transfer function.** Передаточная функция замкнутого контура  $Wz =$  $\mathbf{1}$ \_\_\_\_\_\_\_\_\_\_\_\_\_\_\_  $2s^2 + 2s + 1$ Continuous-time transfer function.

Переходная характеристика представлена на рисунке 24, частотные характеристики разомкнутой и замкнутой системы на рисунке 25.

Правильность построения переходной характеристики можно осуществить по следующим формулам:

Время максимума расчетное:  $t_{max} = 6.3 \cdot T_u = 6.3 \cdot 1 = 6.3$  с.

По графику это время составило  $t_{max} = 6,26$  с.

Перерегулирование:

 $\sigma = \frac{\omega_{\text{max}} - \omega_{\text{yer}}}{\omega_{\text{var}}} \cdot 100\% = \frac{1.04 - 1}{1} \cdot 100\% = 4\%, \text{ two cooperers per nepeperym-}$ 

рованию при настройке на модульный оптимум  $\sigma = 4,32\%$ .

Время переходного процесса расчетное:  $t_{nn} = 8.4 \cdot T_n = 8.4 \cdot 1 = 8.4$  с, а по графику время составило t<sub>пп</sub>=8,43 с.

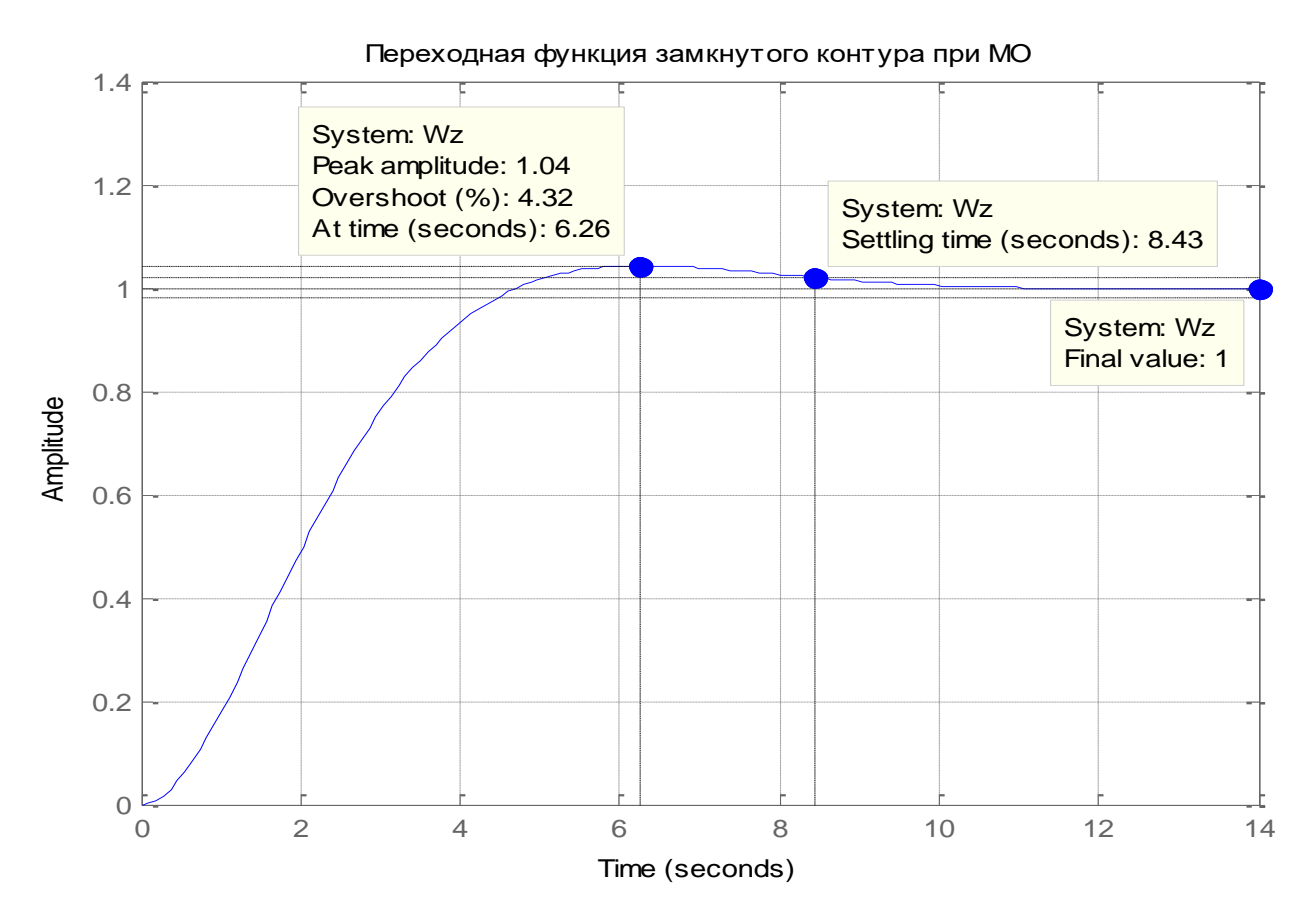

Рисунок 24 - Переходная функция замкнутой системы

Правильность построения частотных характеристик, представленных на рис. 20 можно осуществить по следующим формулам:

Частота среза расчетная:  $\cdot T_{\mu}$  $\omega_{\rm cm} =$  $2 \cdot T$ 1  $c_{cp} = \frac{1}{2 \cdot T} =$  $2 \cdot 1$ 1 . =0,5 рад/с.

Частота среза по графику: $\omega_{\textrm{\tiny cp}} \approx 0.455$  рад/с, что свидетельствует о правильности построения частотных характеристик.

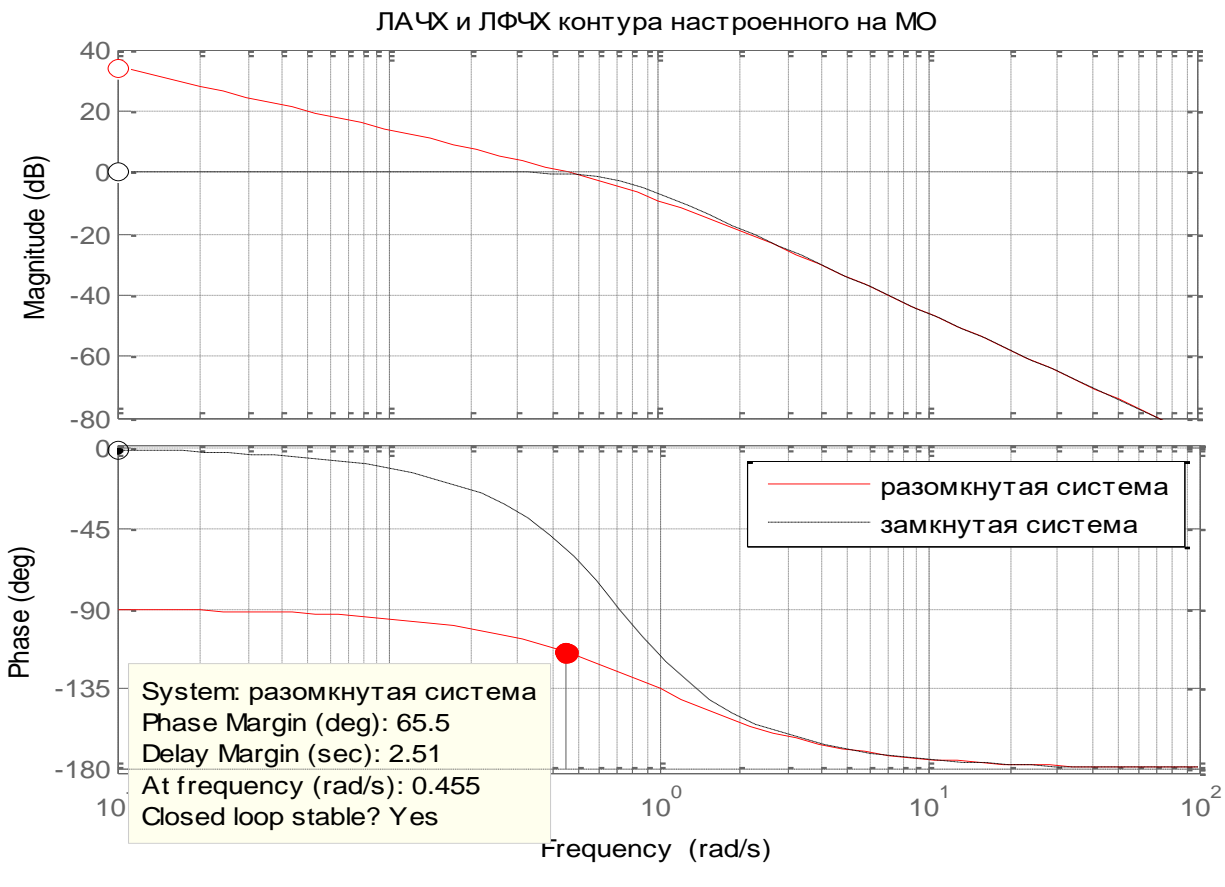

Рисунок 25 - ЛАХЧ и ЛФЧХ к задаче 10

## Задача 11

Составьте программу для построения переходных и частотных характеристик контура регулирования, настроенного на симметричный оптимум без фильтра на входе и с фильтром, при величине некомпенсируемой постоянной времени Т=1с.

### Решение:

Передаточная функция разомкнутой системы, настроенной на симметричный оптимум при отсутствии фильтра на входе имеет вид:

$$
W(s)_{\text{pas}} = \frac{\left(4 \cdot T_{\mu c} \cdot s + 1\right)}{8 \cdot T_{\mu}^2 \cdot s^2 \left(T_{\mu} \cdot s + 1\right)} = \frac{\left(4 \cdot T_{\mu c} \cdot s + 1\right)}{8 \cdot T_{\mu}^3 \cdot s^3 + 8 \cdot T_{\mu}^2 \cdot s^2},\tag{11}
$$

где а=8 - коэффициент настройки.

Замкнутый контур, настроенный на симметричный оптимум, имеет передаточную функцию третьего порядка:

$$
W(s)_{\text{max}} = \frac{4 \cdot T_{\mu} \cdot s + 1}{8 \cdot T_{\mu}^{3} \cdot s^{3} + 8 \cdot T_{\mu}^{2} \cdot s^{2} + 4 \cdot T_{\mu} \cdot s + 1}.
$$
 (12)

Передаточная функция замкнутого контура, настроенного на симметричный оптимум с фильтром на входе имеет вид:

$$
W(s)_{\text{max.}\phi} = \frac{1}{8 \cdot T_{\mu}^{3} \cdot s^{3} + 8 \cdot T_{\mu}^{2} \cdot s^{2} + 4 \cdot T_{\mu} \cdot s + 1}.
$$
 (13)

Программа построение переходных и частотных характеристик по вышеприведенным формулам написана в MATLABe.

```
Программа построение характеристик имеет вид:
    clear
    c1c8 Ввод некомпенсируемой постоянной времени
    Tm=1:
    8 Передаточная функция замкнутого контура
    8 при настройке на симметричный оптимум без фильтра
    disp ('Передаточная функция замкнутого контура СО без
фильтра')
    W = tf([4*Tm 1], [8*Tm^3 8*Tm^2 4*Tm])11)% Команда разбиения окна Figure в виде матрицы 2x2
    % Расположение графика под номером 1
    subplot(2, 2, 1)8 Команда построения графика переходной функции
    step (W)
    8 Команда включения сетки
    grid on
    % Название графика
    title ('Переходной процесс КР без фильтра')
    8 Передаточная функция замкнутого контура
    8 при настройке на симметричный оптимум с фильтром
    disp ('Передаточная функция замкнутого контура СО с
фильтром')
    Wf = tf([1], [8*Tm^3 8*Tm^2 4*Tm1)% Расположение графика под номером 2 матрицы 2x2
    subplot(2, 2, 2)
```

```
% Команда построения графика переходной функции
    step (Wf)
    % Команда включения сетки
    grid on
    % Название графика
    title('Переходной процесс КР с фильтром')
    % Передаточная функция разомкнутого контура
    % при настройке на симметричный оптимум без фильтра
    disp('Передаточная функция разомкнутого контура при 
СО')
    W = tf([4*Tm 1], [8*Tm^3 8*Tm^2 0 0])% Расположение графика под номером 3 матрицы 2х2
    subplot(2, 2, 3)
    % Команда построения графика переходной функции
    bode (Wr)
    % Команда включения сетки
    grid on
    % Название графика
    title('ЛАЧХ и ЛФЧХ разомкнутого контура')
    % Передаточная функция замкнутого контура 
    % при настройке на симметричный оптимум c фильтром
    Wf1=tf([1],[4*Tm 1]);disp('Передаточная функция замкнутого контура при 
СО')
    Wq=W*Wf1
    % Расположение графика под номером 4 матрицы 2х2
    subplot(2, 2, 4)% Команда построения графика переходной функции
    bode (Wq)
    % Команда включения сетки
    grid on
    % Название графика
    title('ЛАЧХ и ЛФЧХ замкнутого контура')
```
Программа работает следующим образом:

# **Передаточная функция замкнутого контура СО без фильтра W =**

 **4 s + 1**

 **-----------------------**

 $8s^2 + 8s^2 + 4s + 1$ 

**Continuous-time transfer function.** 

Передаточная функция замкнутого контура СО с фильтром  $Wf =$ 

 $\mathbf{1}$ 

-----------------------

 $8s^2 + 8s^2 + 4s + 1$ 

**Continuous-time transfer function.** 

Передаточная функция разомкнутого контура при СО

 $Wr =$ 

 $4s + 1$ -------------

 $8 s^2 + 8 s^2$ 

**Continuous-time transfer function.** 

Передаточная функция замкнутого контура при СО

 $Wq =$ 

 $4s + 1$ 

 $32 s^{4} + 40 s^{3} + 24 s^{2} + 8 s + 1$ 

**Continuous-time transfer function.** 

Таблица 1 - Параметры переходного процесс для контура настроенного на симметричный оптимум без входного фильтра на входе

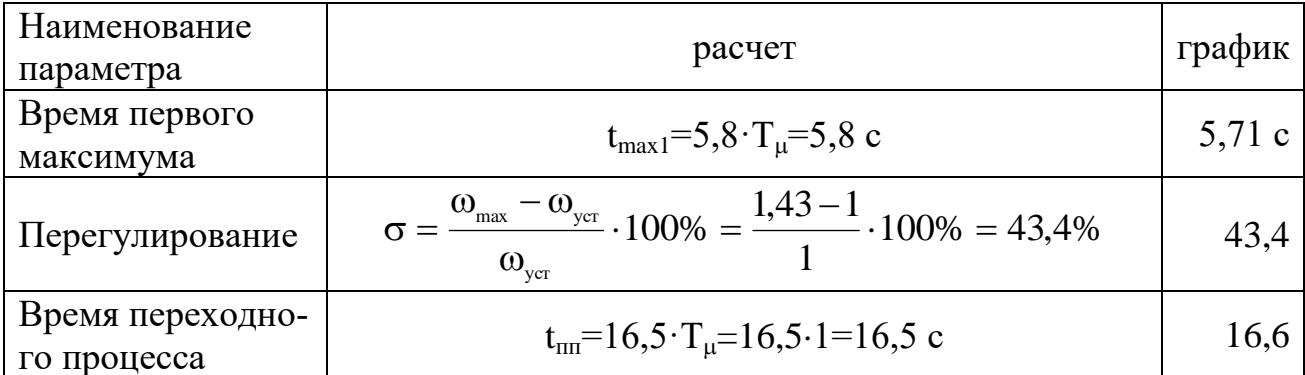

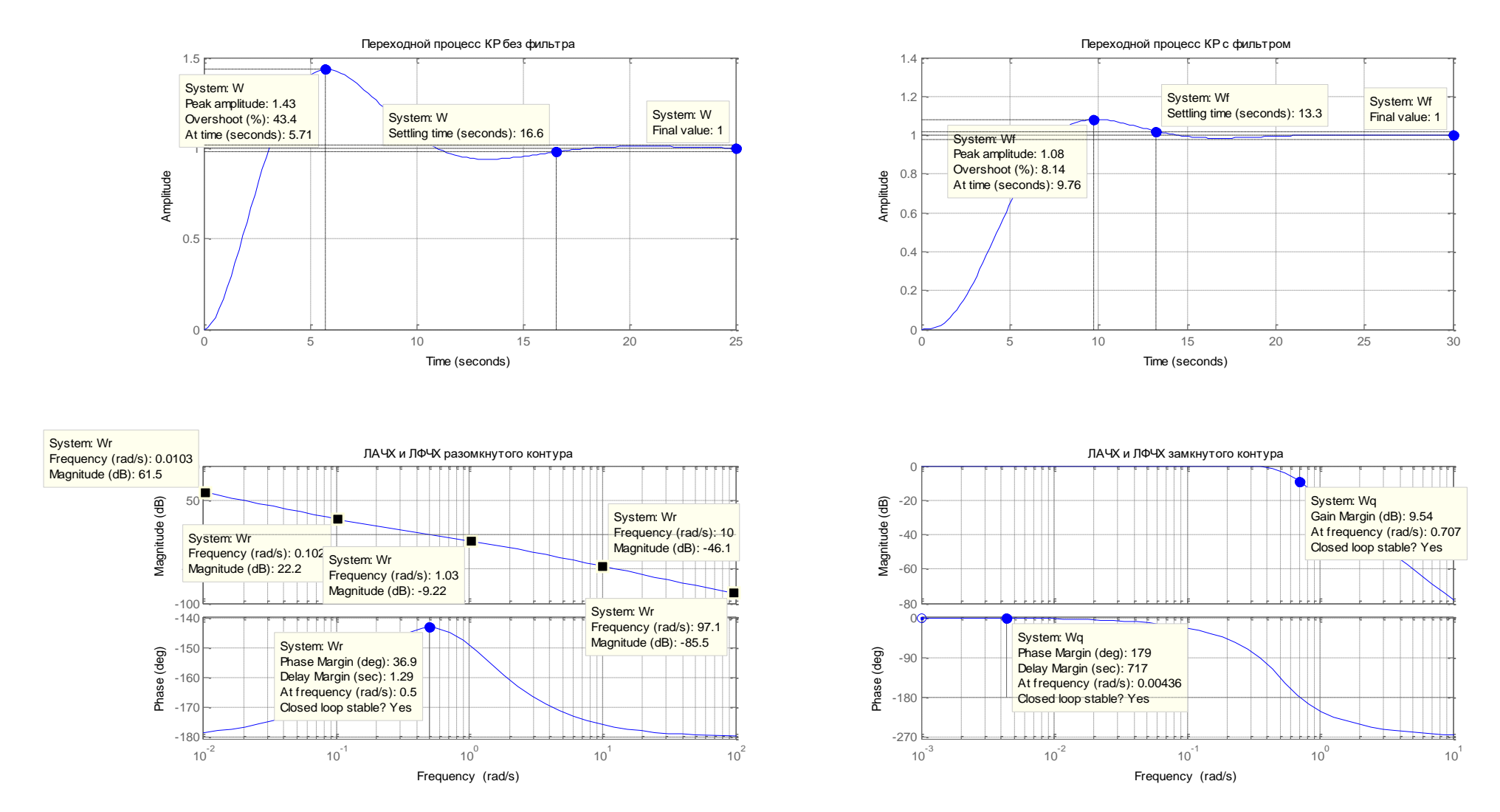

Рисунок 26 - Характеристики к задаче

Таблица 2 - Параметры переходного процесс для контура настроенного на симметричный оптимум с фильтром на входе

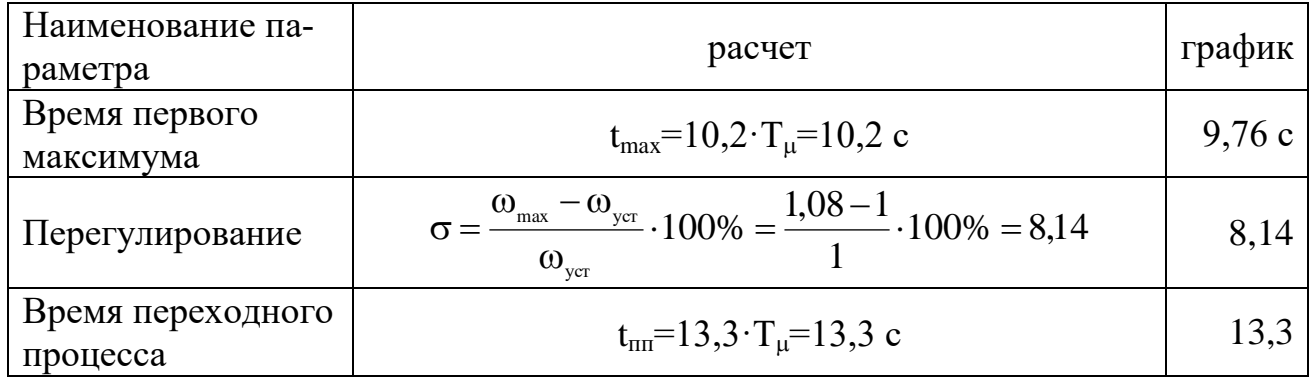

Правильность построения частотных характеристик можно оценить по наклону разомкнутой ЛАЧХ, который составляет в низкочастотной части 22,2 – 61,5 ≈ –40  $\frac{\text{dB}}{\text{MeV}}$ , в высокочастотной части 85,5 – 46,1 ≈ –40  $\frac{\text{dB}}{\text{MeV}}$ , среднечастотной части-9,22-22,2  $\approx$  -31,42  $\frac{\text{A}}{\text{B}}$  . На участке ЛАЧХ от 10<sup>-1</sup> до  $10^0$  расположена частота сопряжения, при которой изменяется наклон ЛАЧХ с частоты  $-40 \frac{\text{AB}}{\text{Aek}}$  на  $-20 \frac{\text{AB}}{\text{Aek}}$ .

Частота среза составляет:  $\omega_{\varphi} = \frac{1}{2 \cdot T} = \frac{1}{2 \cdot 1} = 0.5$  рад/с.

Расчетные параметры соответствуют параметрам на рисунке, соответственно программа составлена правильно.

### Залача 12

Для структурной схемы, изображенной на рисунке 28 с отрицательной обратной связью и П-регулятором построить переходную функцию и частотные характеристики.

Параметры схемы: коэффициент усиления П-регулятор Крс=50; коэффициент усиления преобразователя  $K_{\text{m}}=22$ , сопротивления якорной цепи  $R_{\text{su}}=4$ Ом, электромагнитная постоянная времени Тя=0,08 с, коэффициент, связывающий ЭДС и скорость  $k \cdot \phi = 2$  В $\cdot c$ , момент инерции J=1  $\kappa r \cdot n^2$ , коэффициент обратной связи  $k_{oc}$ =0,08 В·с.

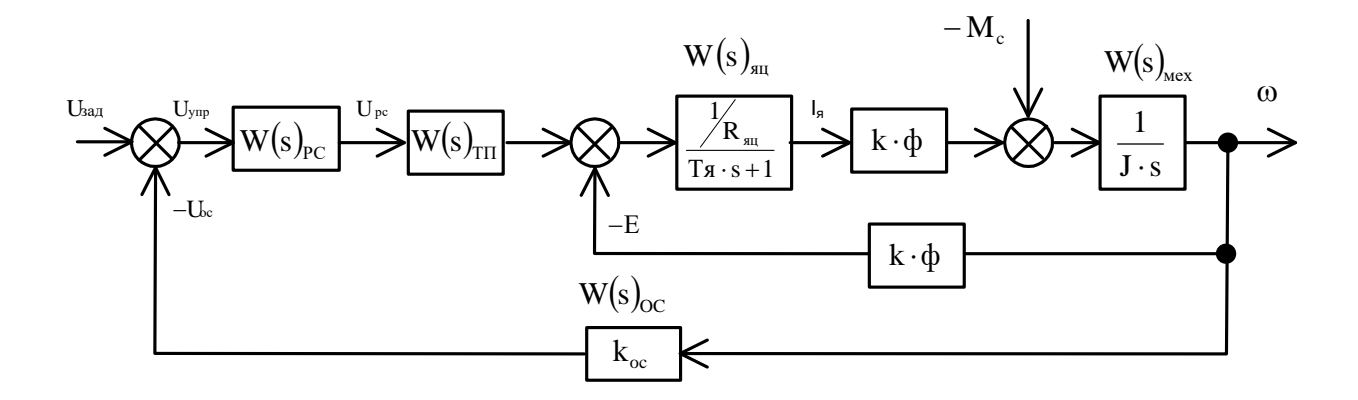

Рисунок 27 – Структурная схема

### Решение:

В предложенной схеме реализовано автоматическое регулирование выходной координаты по отклонению от заданного значения. В системе имеется пропорциональный регулятор, на вход которого подается разность сигналов задания и сигнала обратной связи, снимаемого с датчика обратной связи.

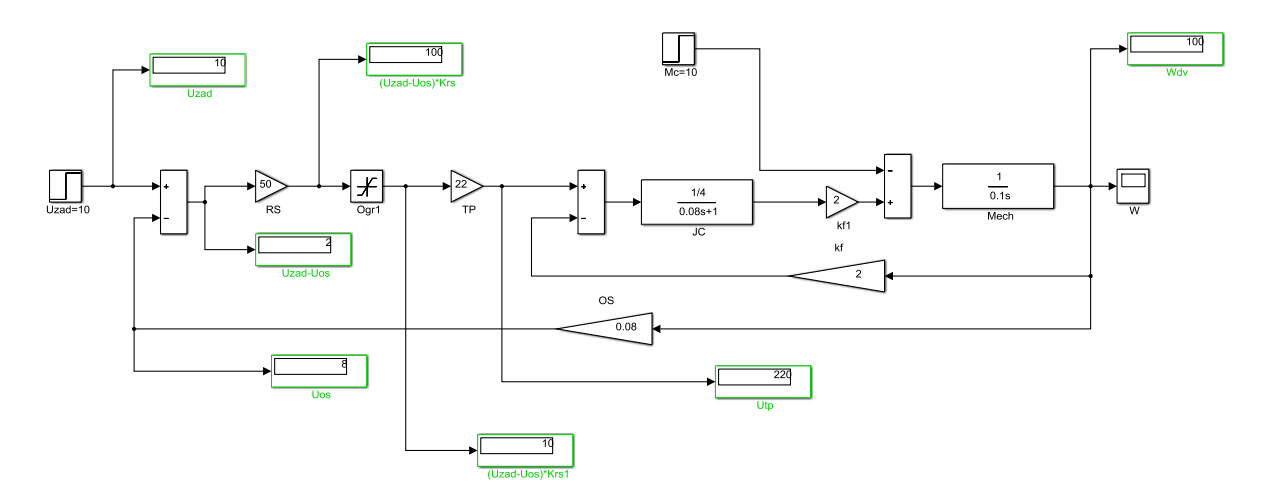

Рисунок 28 - Схема системы с ООС и П-регулятором

Переходной процесс в систему при воздействии задающего сигнала через 1 с и возмущающего сигнала через 5 с представлена на рисунке 29.

График переходного процесс показан при воздействии задающего сигнала имеет колебательный характер и содержит одно колебание. Аналогично при приложении возмущающего воздействия в системе имеется одно колебание.

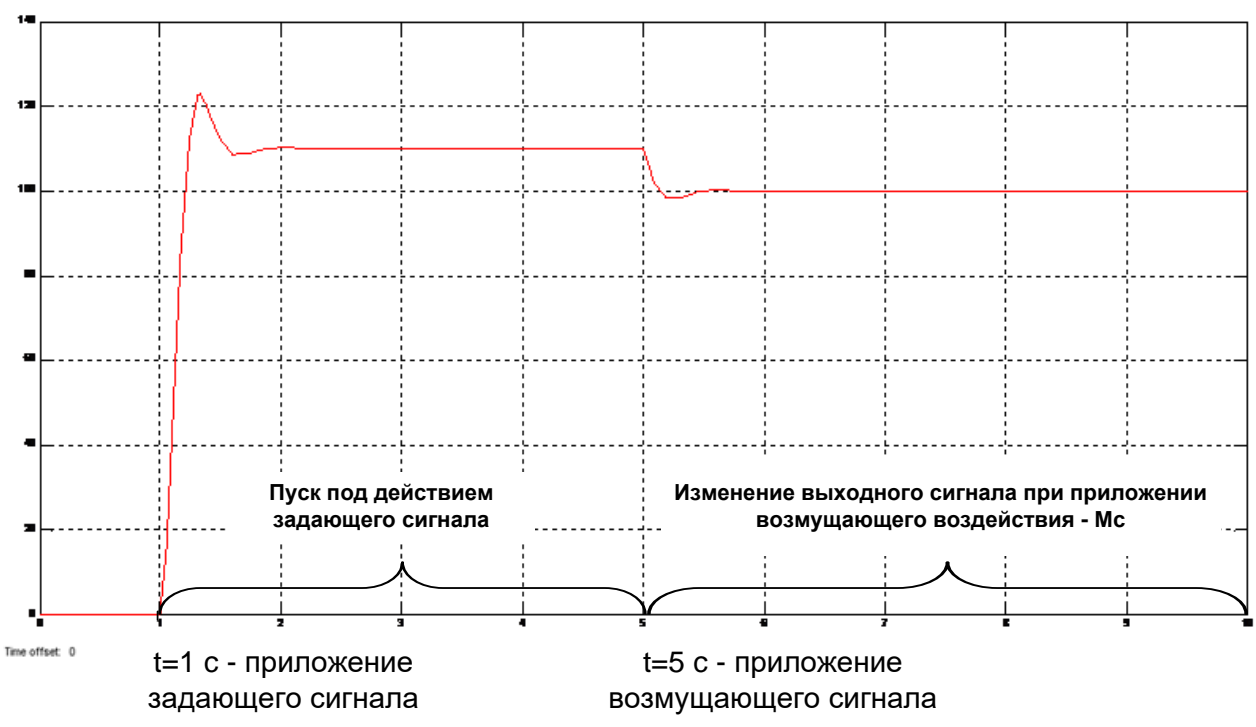

Рисунок 29 - Переходной процесс при приложении нагрузки

Схема описывается следующей системой уравнений:

$$
\begin{cases}\n\mathbf{U}_{_{\mathbf{d}}} = (\mathbf{U}_{_{\mathbf{3a},\mathbf{I}}} - \mathbf{K}_{_{\infty}} \cdot \omega) \cdot \mathbf{K}_{_{\text{PC}}} \cdot \mathbf{K}_{_{\text{TH}}}\\
\mathbf{U}_{_{\mathbf{d}}} = \mathbf{E} + \mathbf{I}_{_{\mathbf{s}}} \cdot \mathbf{R}_{_{\mathbf{s}\mathbf{u}}} + \mathbf{L}_{_{\mathbf{s}\mathbf{u}}} \cdot \frac{d\mathbf{i}_{_{\mathbf{s}}}}{dt}\\
\mathbf{E} = \mathbf{k} \cdot \Phi \cdot \omega \\
\mathbf{M} = \mathbf{k} \cdot \Phi \cdot \mathbf{I}_{_{\mathbf{s}}}\n\end{cases} \tag{14}
$$
\n
$$
\mathbf{M} - \mathbf{M}_{_{\text{C}}} = \mathbf{J} \frac{d\omega}{dt}
$$

Упрощение схемы, изображенной на рисунке 28 выполним преобразовав схему двигателя постоянного тока к виду, представленному на рисунке 30.

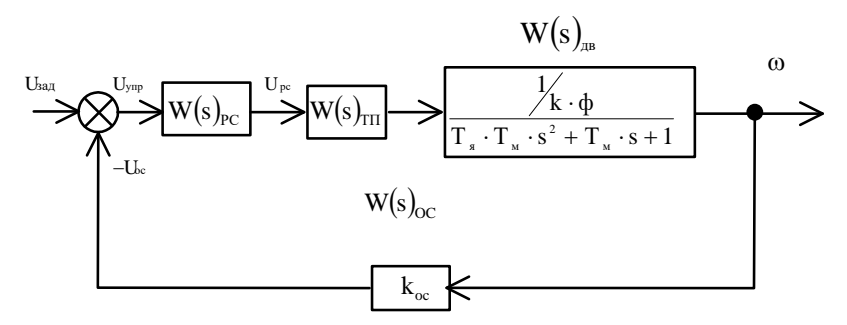

Рисунок 30 - Преобразованная структурная схема к задаче 12

Для преобразования передаточной функции двигателя используется формула:

$$
W(s)_{\text{zam}} = \frac{W(s)_{\text{np}}}{1 + W(s)_{\text{np}} \cdot W(s)_{\text{oc}}},
$$
\n(15)

где W(s)<sub>пр</sub> – передаточная функция прямой цепи;

 $W(s)_{oc}$  – передаточная функция обратной цепи.

Передаточная функция по управляющему воздействию имеет вид:

$$
W_{U_{\alpha}\to\omega}(s) = \frac{\frac{1}{R_{\alpha}}}{1+\frac{R_{\alpha}}{(T_{\alpha}\cdot s+1)}\cdot k\cdot\varphi\cdot\frac{1}{J\cdot s}} = \frac{\frac{1}{R_{\alpha}}}{1+\frac{1}{(T_{\alpha}\cdot s+1)}\cdot k\cdot\varphi\cdot\frac{1}{J\cdot s}\cdot\frac{k\cdot\varphi}{k\cdot\varphi}}}{1+\frac{1}{(T_{\alpha}\cdot s+1)}\cdot (k\cdot\varphi)^{2}\cdot\frac{1}{J\cdot s}},
$$

Введем обозначение электромеханической постоянной времени, согласно формулы:

$$
T_{\rm M} = \frac{J \cdot R_{\rm M}}{(k \cdot \phi)^2} \,. \tag{16}
$$

Выполнив преобразования получим

$$
W_{U_{\alpha}\to\omega}(s) = \frac{\frac{1}{\sqrt{k} \cdot \phi} \cdot \frac{1}{(T_{\alpha} \cdot s + 1) \cdot T_{\mu} \cdot s}}{1 + \frac{1}{(T_{\alpha} \cdot s + 1) \cdot T_{\mu} \cdot s}}.
$$

Окончательно передаточная функция двигателя будет иметь вид:

$$
W(p)_{Dv} = \frac{\frac{1}{\sqrt{k} \cdot \phi}}{(T_s \cdot s + 1) \cdot T_u \cdot s + 1} = \frac{\frac{1}{\sqrt{k} \cdot \phi}}{T_s \cdot T_u \cdot s^2 + T_u \cdot s + 1}.
$$
 (17)

Численное значение электромеханической постоянной времени равно:

$$
T_{M} = \frac{0.1 \cdot 4}{(2)^{2}} = 0.1 \text{ c},
$$

а передаточная функция двигателя в численной форме будет иметь вид:

$$
W(s)_{Dv} = \frac{\frac{1}{2}}{0.08 \cdot 0.1 \cdot s^2 + 0.1 \cdot s + 1}.
$$

Схема в числовом формате представлена на рисунке 31

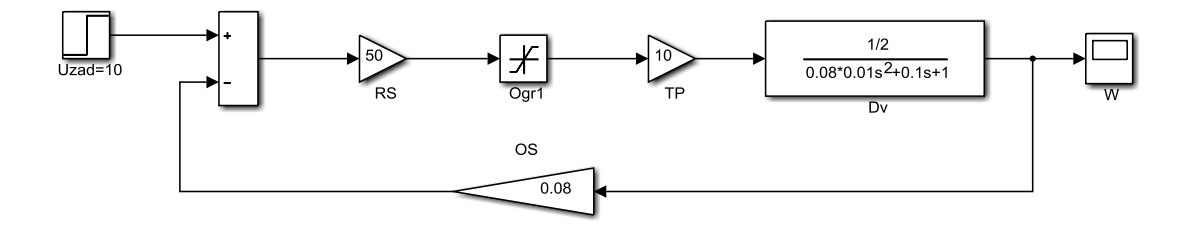

Рисунок 31 – Упрощенная структурная схема в числовом виде к задаче 12

Коэффициент усиления замкнутой системы определяется по формуле  $(15)$ :

$$
K_{\text{KPC}_{-3}} = \frac{50 \cdot 22 \cdot \frac{1}{2}}{1 + 50 \cdot 22 \cdot \frac{1}{2} \cdot 0.08} = 12,22.
$$

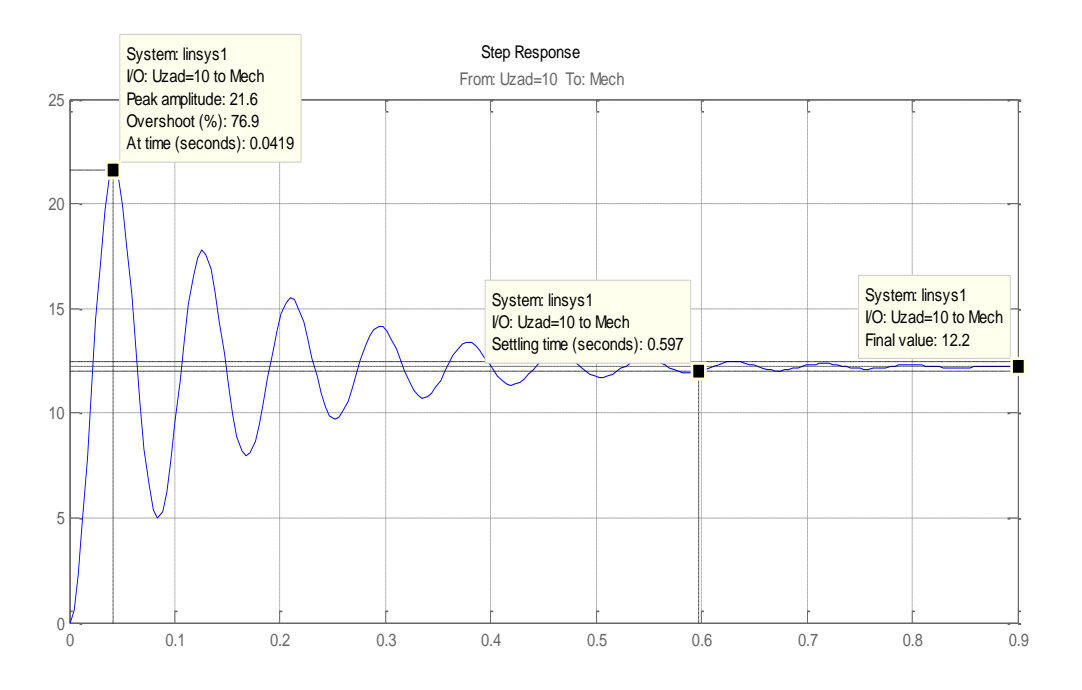

Рисунок 32 - Переходная функция к задаче 12

Коэффициент усиления замкнутой системы по графику  $K_{\text{KPC}}$  = 12,2.

Равенство значений расчетов по формуле (15) и значений с графика переходной функции говорит о верности расчетов.

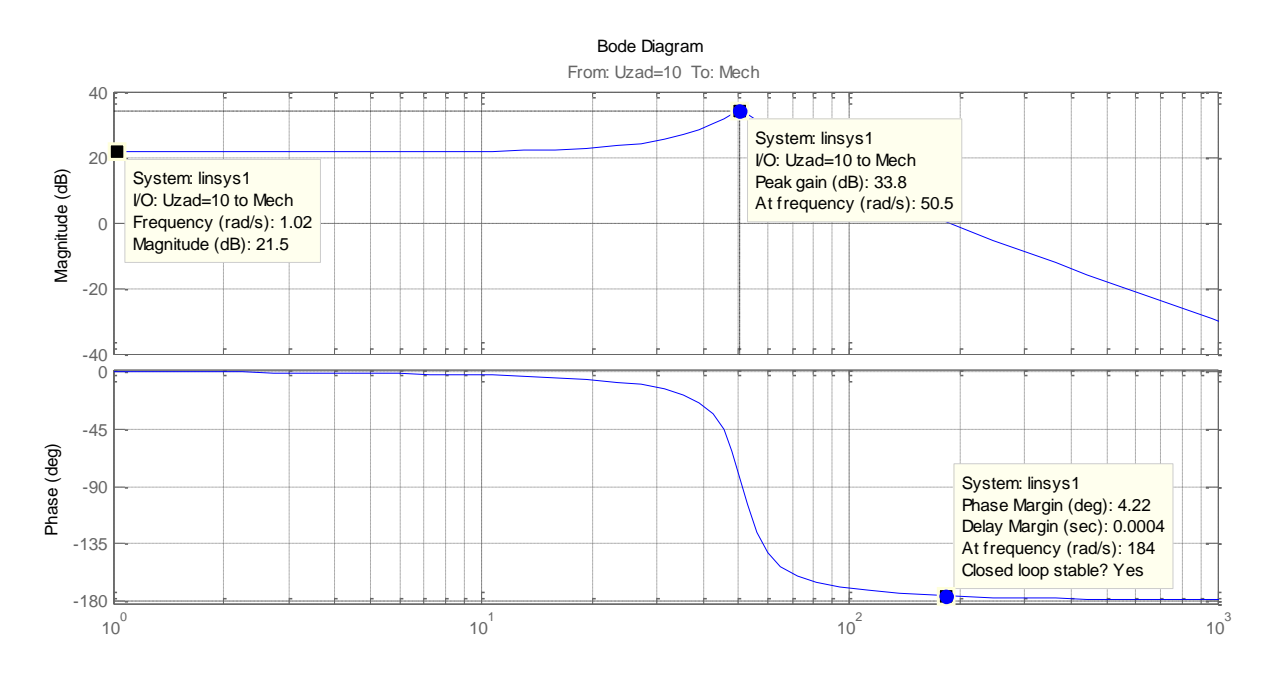

Рисунок 33 – ЛАЧХ, ЛФЧХ замкнутой системы к задаче 12

Колебательность может определяться по ЛАЧХ замкнутой системы по показателю:  $M = \frac{L_{\text{макс}}}{L(0)}$ . Чем больше значение М, тем больше колебательность. При М<1 динамическая характеристика неколебательна. При М→∞ колебательность системы возрастает до получения незатухающих колебаний. Оптимальным считается значение  $M=1, 1 \div 1, 5$ .

В данной задаче колебательность системы равна:  $M = \frac{33.8}{21.5} = 1.57$ . Расчет

колебательности системы по ЛАЧХ замкнутой системы показывает, что система не является оптимальной, а наличии большого числа колебаний на рисунке 32 это только подтверждают.

Для построения ЛАЧХ и ЛФЧХ разомкнутой системы воспользуемся схемой, изображенной на рисунке 34. Сами частотные характеристики изображены на рисунке 35.

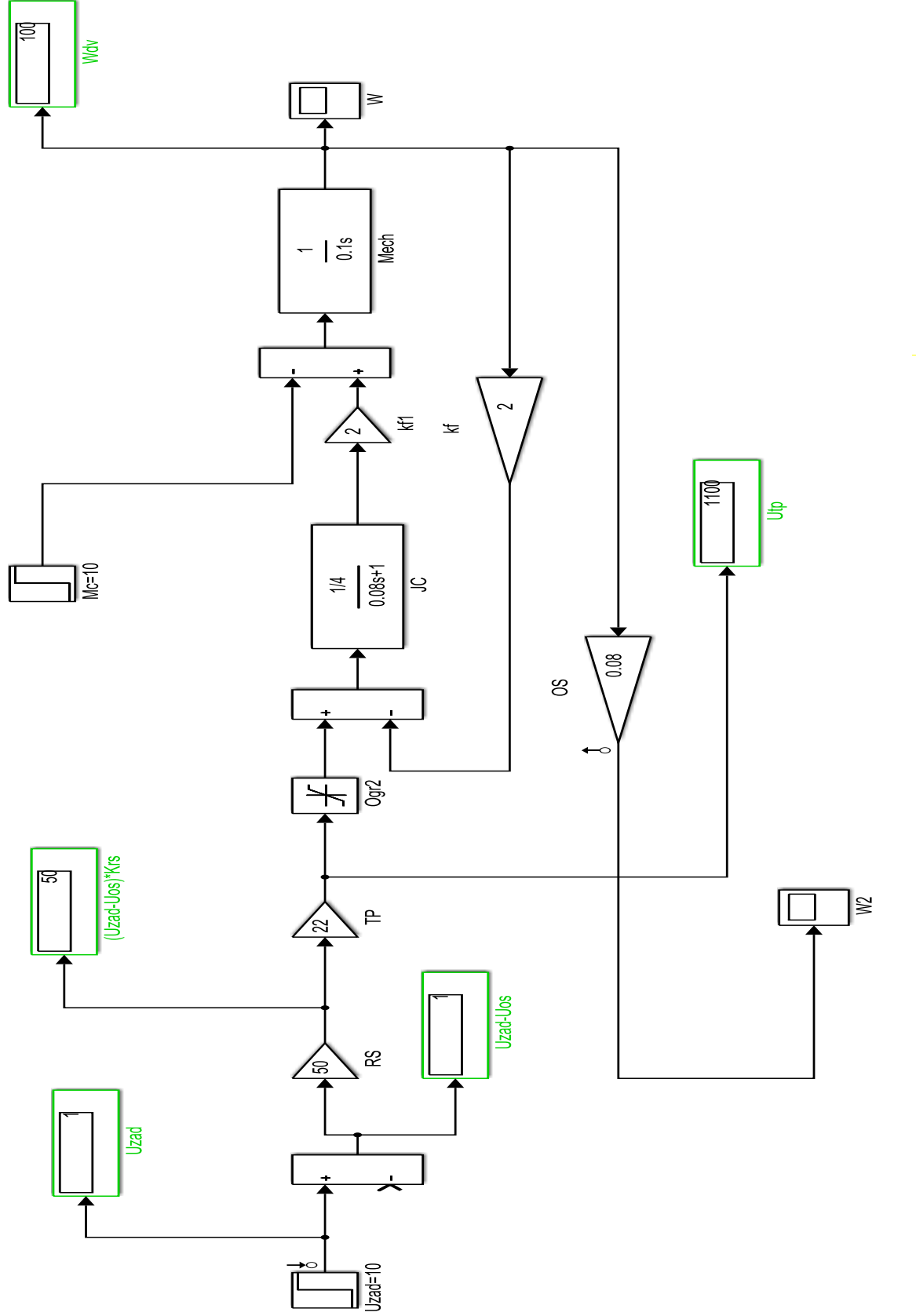

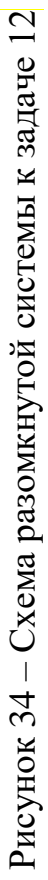

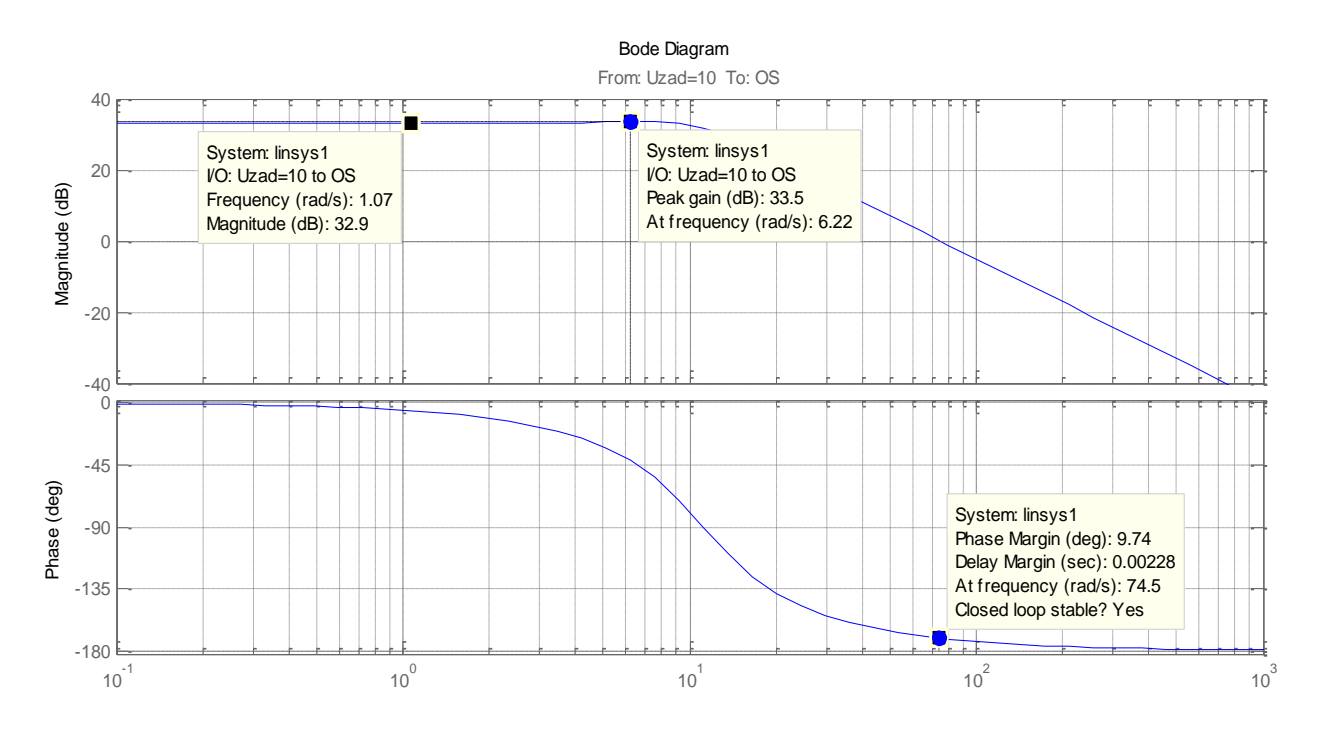

Рисунок 35 – ЛАЧХ, ЛФЧХ разомкнутой системы к задаче 12

По ЛАЧХ разомкнутой системы можно определить коэффициент усиления контура регулирования скорости по соотношению:

$$
K_{\text{KPC}} = K_{\text{PC}} \cdot K_{\text{TT}} \cdot K_{\text{OC}} \cdot \frac{1}{k \cdot \phi}.
$$
 (18)

Численное значение коэффициента усиления:

$$
K_{\text{KPC}} = 50 \cdot 22 \cdot 0,08 \cdot \frac{1}{2} = 44,00
$$

<span id="page-48-0"></span>Соответствует значению амплитуды при  $\omega = 10^{\circ} = 1$  рад/с и равно значению на графике (рисунок 35) :  $\rm L(\omega)$ = 20·lg $\rm K_{_{KPC}}$  = 20·lg44 = 32,869 дБ.

# **ГЛОССАРИЙ**

Амплитудно-частотная характеристика (АЧХ) - зависимость амплитуд выходных и входных колебаний от частоты называется амплитудно-частотной характеристикой системы

Амплитудно-фазовая частотная характеристика (АФЧХ) - определяется как годограф комплексного аргумента, построенный на комплексной плоскости при изменении частоты от нуля до бесконечности.

Астатизм - свойство системы автоматического управления устранять ошибку при постоянном внешнем воздействии.

Запас устойчивости системы по модулю - расстояние между точной пересечения амплитудно-фазовой характеристики разомкнутой системы с отрицательной вещественной полуосью до точки (-1, *j*0).

Запас устойчивости системы по фазе - угол, образованный вещественной отрицательной полуосью и лучом, проведенным из начала координат через точку пересечения амплитудно-фазовой характеристики с окружностью единичного радиуса, имеющей центр в начале координат.

Коэффициент усиления - это отношение выходной координаты к входной в установившемся режиме.

Логарифмическая амплитудно-частотная характеристика (ЛАЧХ) зависимость модуля коэффициента усиления от частоты в логарифмическом масштабе.

Обратная связь - это канал информация по которому передается в обратном направлении по сравнению с управляющим воздействием.

Отрицательная обратная связь - это вид обратной связи, при котором изменение выходного сигнала передается на вход с целью компенсации.

Разомкнутая система - система содержащая только прямой канал передачи сигналов от устройства управления к объекту управления.

Система автоматического управления (САУ) - комплекс устройств, обеспечивающих автоматическое изменение координат объекта управления с целью установления желаемой динамики.

Статизм - это установившаяся ошибка, отклонение.

Точность систем автоматического управления - это степень приближения реального управляемого процесса к требуемому.

Фазо-частотная характеристика системы - зависимость разности фаз выходных и входных колебаний от частоты.

## **СПИСОК ИСПОЛЬЗОВАННЫХ ИСТОЧНИКОВ**

<span id="page-50-0"></span>1. Ким, Д. П. Теория автоматического управления [Текст] : учебник и практикум для академического бакалавриата: учебник / Д. П. Ким; Моск. гос. ун-т информ. технологий, радиотехники и электроники. - Москва : Юрайт, 2016. - 276 с. - ISBN 978-5-9916-5406-7

2. Ким, Д. П. Сборник задач по теории автоматического управления. Линейные системы : учебное пособие / Д. П. Ким, Н. Д. Дмитриева. - Москва : Физматлит, 2007. - 168 с. - URL: <https://biblioclub.ru/index.php?page=book&id=69282>

3. Гайдук, А. Р. Теория автоматического управления в примерах и задачах с решениями в MATLAB : учебное пособие / А. Р. Гайдук, В. Е. Беляев, Т. А. Пьявченко. - 5-е изд., испр. и доп. - Санкт-Петербург : Лань, 2019. - 464 с. - ISBN 978-5-8114-4200-3

4. Кузьмин, А. В. Теория систем автоматического управления [Текст] : учеб. для вузов / А. В. Кузьмин, А. Г. Схиртладзе. - Старый Оскол : ТНТ, 2009. - 224 с. - ISBN 978-5-94178-189-8

5. Цветкова, О.Л. Теория автоматического управления : учебник / О. Л. Цветкова. - Москва; Берлин : Директ-Медиа, 2016. - 207 с. - URL: <https://biblioclub.ru/index.php?page=book&id=443415>

## МАЖИРИНА РАИСА ЕВГЕНЬЕВНА

# **ТЕОРИЯ АВТОМАТИЧЕСКОГО УПРАВЛЕНИЯ**

Практикум для направления подготовки 13.03.02 Электроэнергетика и электротехника

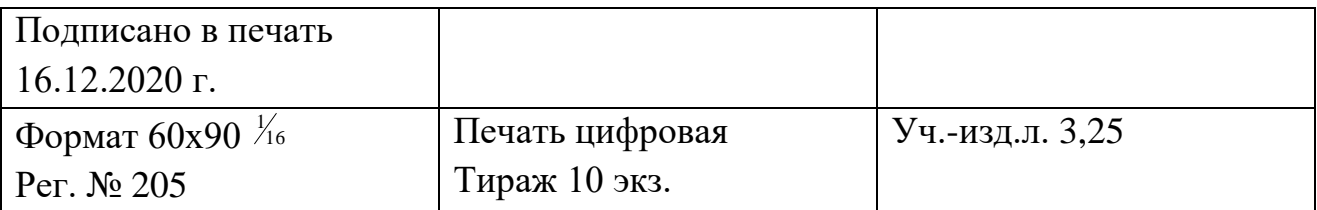

ФГАОУ ВО Национальный исследовательский технологический университет «МИСиС» Новотроицкий филиал 462359, Оренбургская обл.. г. Новотроицк. ул. Фрунзе, 8 E-mail: [nf@misis.ru](mailto:nf@misis.ru) Контактный тел.: 8(3537)679729